## User Manual Mini Central

### WESTERSTRAND URFABRIK AB

P.O. Box 133 Tel. +46 506 48000 Internet:: http://www.westerstrand.se<br>SE-545 23 TÖREBODA Fax. +46 506 48051 E-mail:  $\frac{info@westerstrand.se}{info@westerstrand.se}$ SE-545 23 TÖREBODA Fax. +46 506 48051 E-mail: info@westerstrand.se

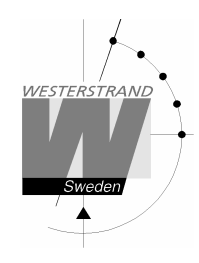

#### **List of contents**

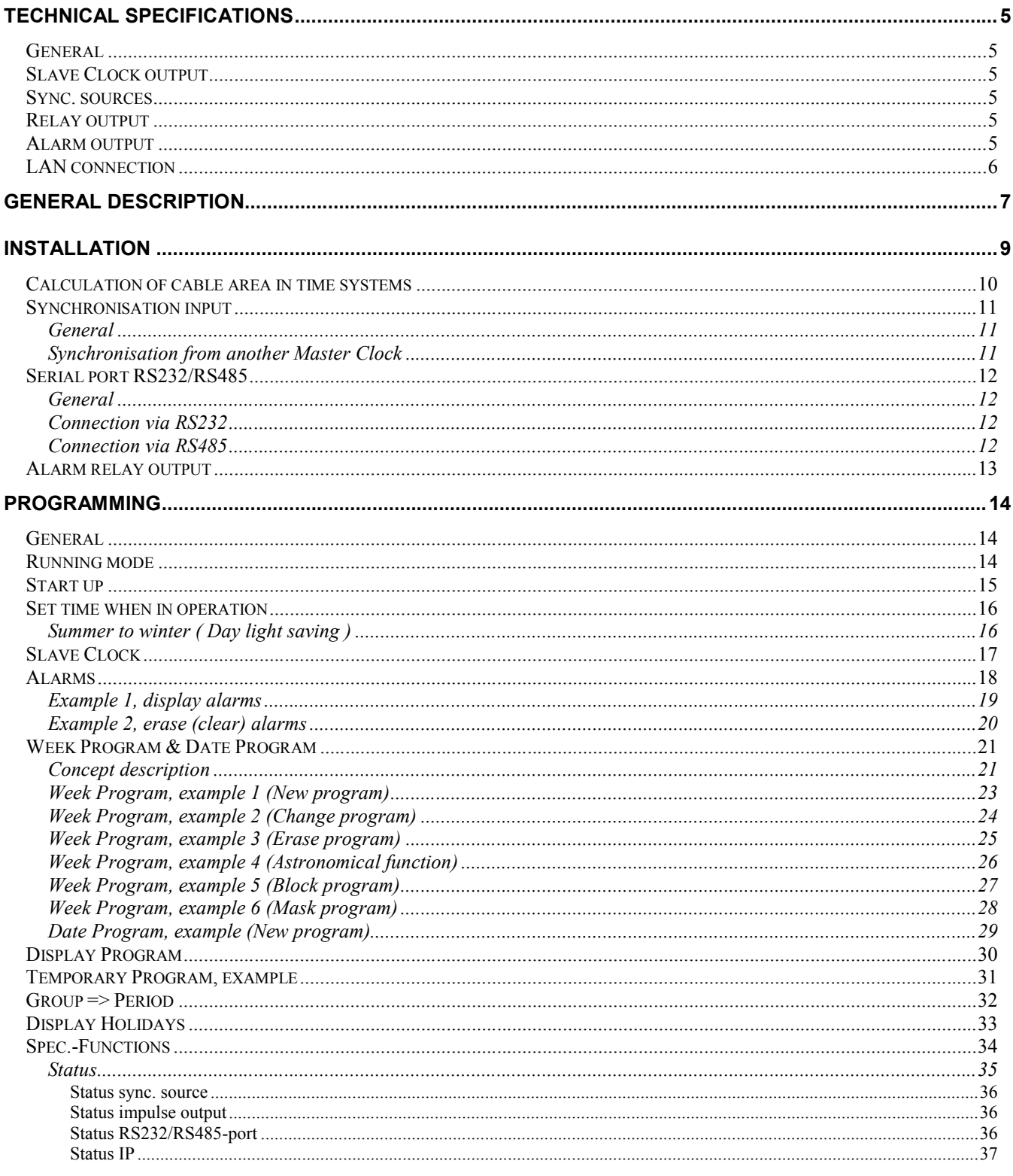

### **WESTERSTRAND URFABRIK AB**

P.O. Box 133 SE-545 23 TÖREBODA

Internet:: http://www.westerstrand.se E-mail: info@westerstrand.se

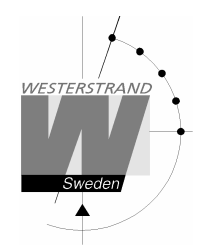

### QWTIME III MASTER CLOCK **User Manual**

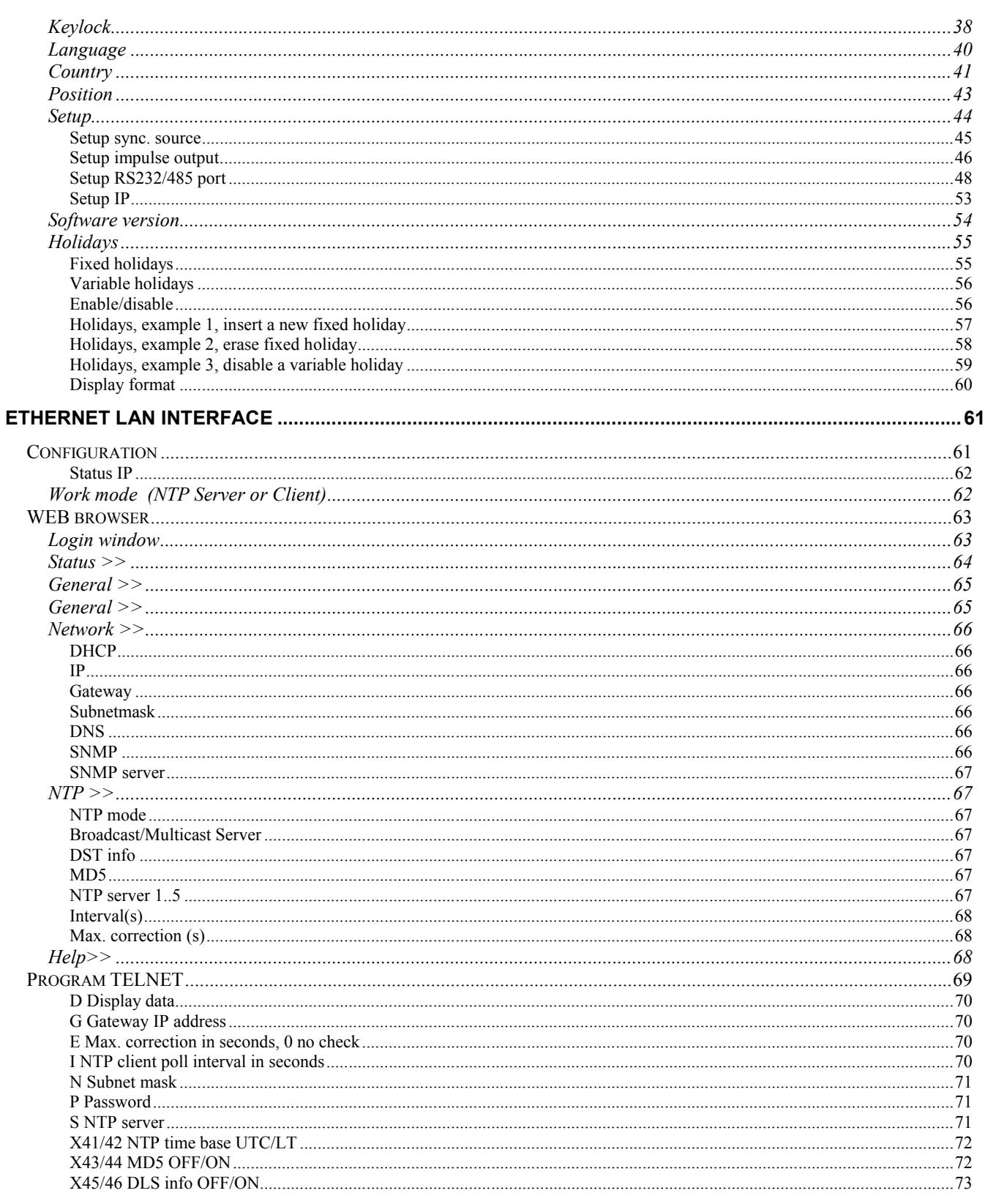

### **WESTERSTRAND URFABRIK AB**

P.O. Box 133 SE-545 23 TÖREBODA

Tel. +46 506 48000 Fax. +46 506 48051

Internet:: http://www.westerstrand.se E-mail: info@westerstrand.se

### **QWTIME III MASTER CLOCK User Manual**

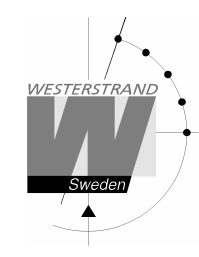

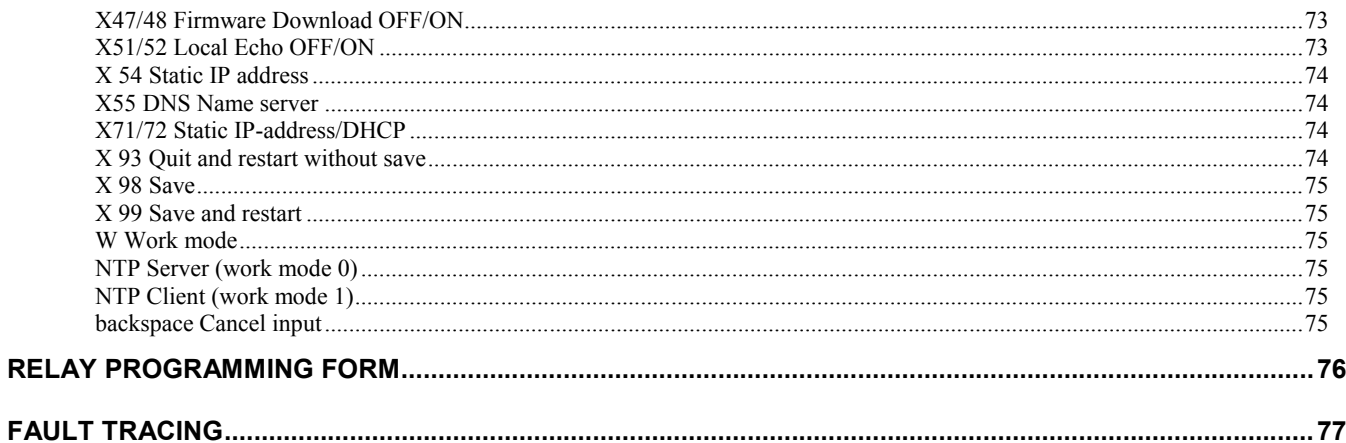

### Technical specifications

### General

**NESTERSTRANI** 

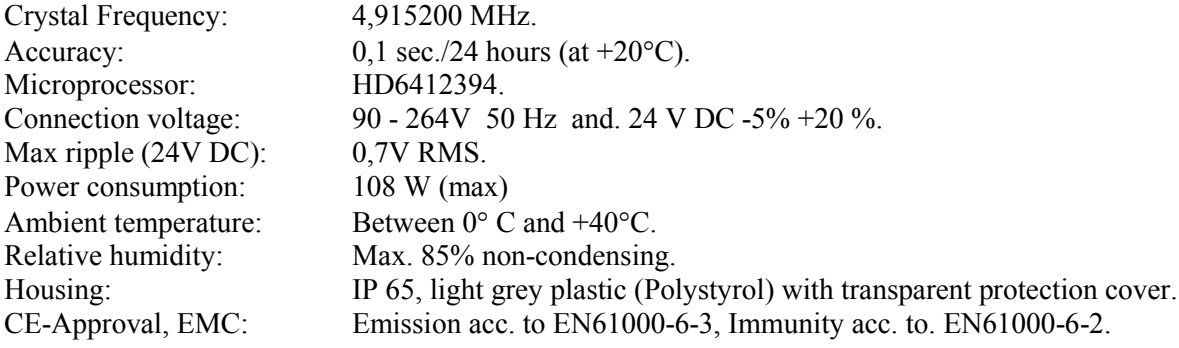

### Slave Clock output

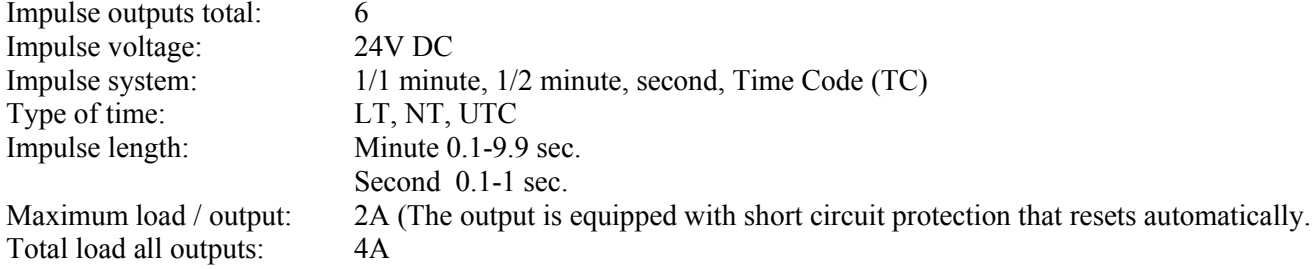

### Sync. sources

Type of source: DCF77, GPS, RDS, MSF, TC, Minute impulse

### Relay output

Relay outputs: 2 closing potential-free contacts. Max. load/relay output: 24 V 6A. Total load relay outputs: 12A Program memory: 100 years (EEPROM) Number of control functions: 800.

### Alarm output

Number of outputs: 1 changeover potential-free contact. Type of alarms: Overload / short circuit, synchronisation alarm

### WESTERSTRAND URFABRIK AB

P.O. Box 133 Tel. +46 506 48000 Internet:: http://www.westerstrand.se SE-545 23 TÖREBODA Fax. +46 506 48051 E-mail:  $\frac{info(\omega) \text{westerstrand.se}}{info(\omega) \text{westerstrand.se}}$ 

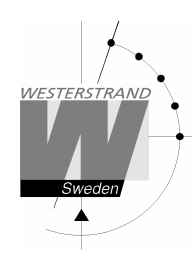

### LAN connection

(For time distribution)<br>Other supported protocols: Transport protocol:

Protocols supported: NTP version 1, 2, 3 and RFC 1305, RFC5905<br>(For time distribution) SNTP, RFC 1769 SNMP v1 Enterprise MIB (RFC 1155 - 1157), HTTP<br>TCP/IP IP-address assignment: Dynamic, using DHCP, or fixed IP-address Compatibility: Ethernet version 2/IEEE 802.3 Ethernet: Supports 10/100BASE-T (RJ45) connections Device Management: Web-Based (requires web browser)

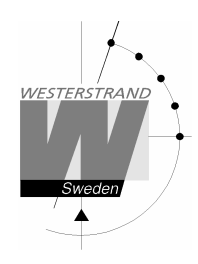

## General description

The Mini Central forms a combination of a quartz master clock with 6 different impulse outputs (amplifiers) for control of slave clocks, and a year programmer with 2 outputs for controlling different energy consumables such as electrical striking plates, buzzers for pause signalling etc.

In case of power failure the built in Real Time Clock keeps the internal time updated. (the outputs are set to position OFF). Connected Slave Clocks are automatically corrected by rapid impulsing when power returns and the outputs resume their positions (ON/OFF) which were previously programmed (with a 10 second switching delay between the different outputs. Entered data's are stored for at least 100 years.

 The Mini Central have pre-programmed fixed public holidays and summer/winter time correction (daylight saving). The clock offers full flexibility with regard to programming working days between holidays, public holidays to weekdays, holiday periods etc.

 A total of 800 control functions can be programmed over 2 outputs. Repeating daily functions on a certain output only requires 1 control function.

 The Mini Central is most flexible as all parameters such as type of impulse system, impulse length, etc. can be set individually for each output.

For connection to a LAN (Ethernet Local Area Network) the Mini Central is equipped with a network device. The network device can be used for remote control, programming of relay outputs, alarm distribution, supervision and for distribution of correct time. The unit can be configured to work as a NTP server or NTP client.

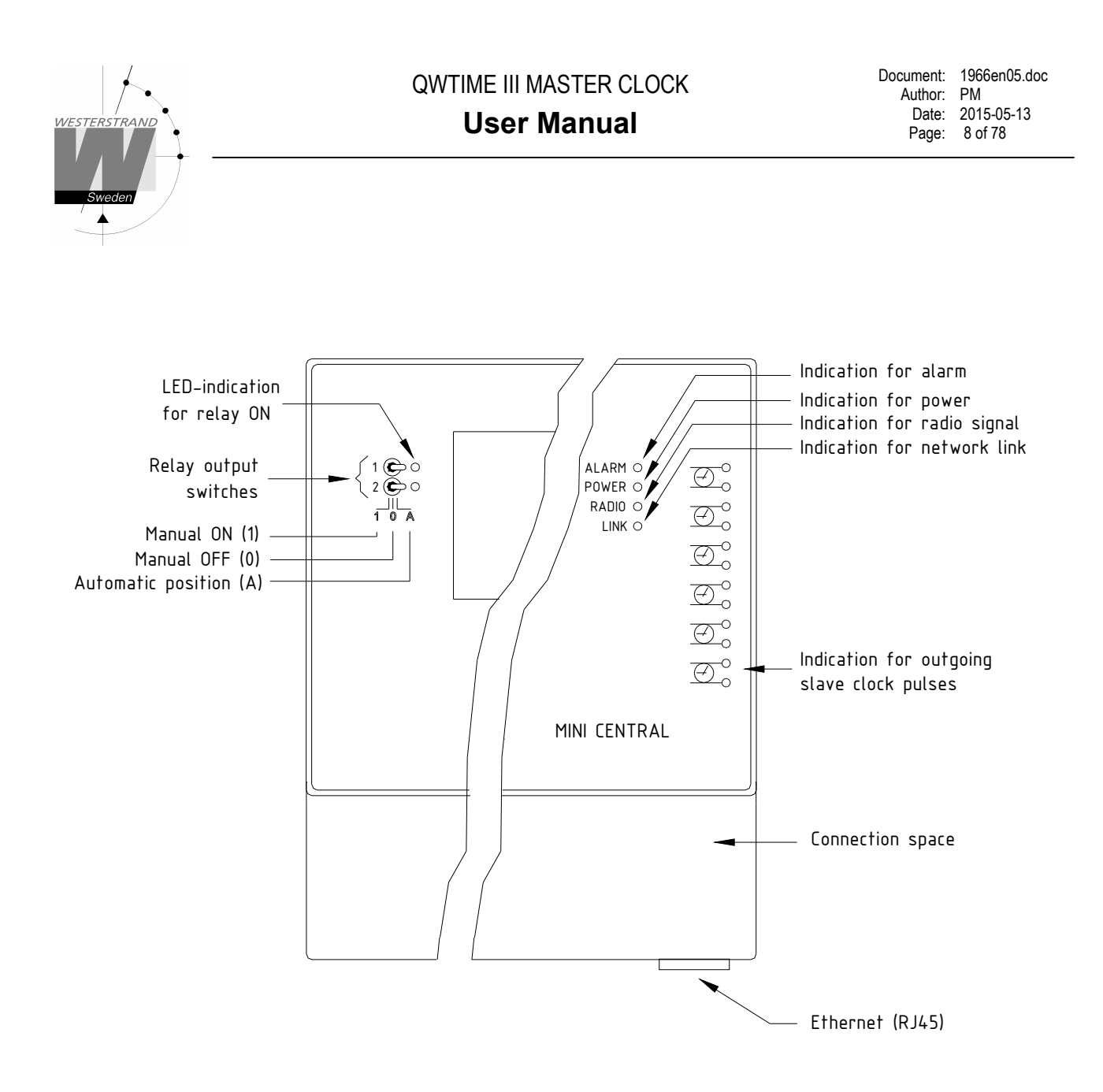

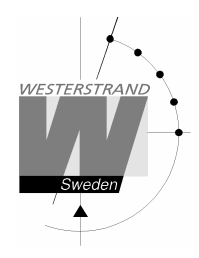

### Installation

The Mini Central is intended for wall mounting.

- 1. Screw in the upper fixing screw halfway and hang up the unit.
- 2. Screw in the two lower screws, accessible under the connection space cover.
- 3. Connect the slave clock lines.
- 4. Connect the signal line/lines (to relay contacts). NOTE! For connection of signals etc., mixed voltages must not be used. Therefore, choose either 230VAC or, for example 24VAC for connection to the relays.
- 5. Connect, if included, other accessories/options such as radio synchronisation, Ethernet etc.
- 6. Connect the supply voltage.

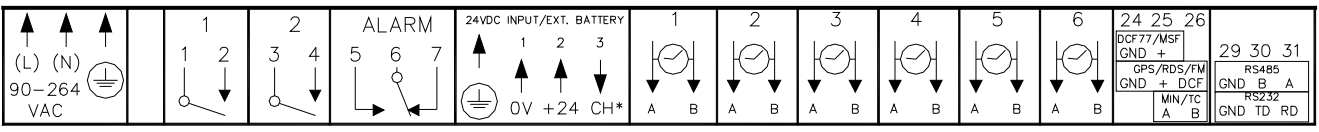

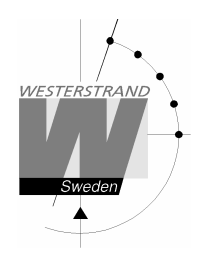

### Calculation of cable area in time systems

### General

To make a time system with impulse operated analogue and digital slave clocks perform satisfactory, the cable from the Master Clock to the Slave Clocks need to be dimensioned correctly.

A 10% voltage drop is allowed in the cable.

The length and area of the cable and also the current (load) on the cable affect the voltage drop.

### Formula

 $A = 1 x I x k$ 

 $A = Area [mm<sup>2</sup>]$  $l = cable length [m]$  $I = current [A]$  $k = 0,015$  [constant]

### Power consumption

#### Impulse Slave Clocks

Analogue clocks minute  $\leq 400$  mm: 7,5 mA Analogue clocks minute  $\leq 900$  mm: 15 mA Analogue clocks minute + sweep seconds hand  $\leq 400$  mm: 25 mA Digital Clocks: 4 mA

#### Time-Code (TC) Slave Clocks

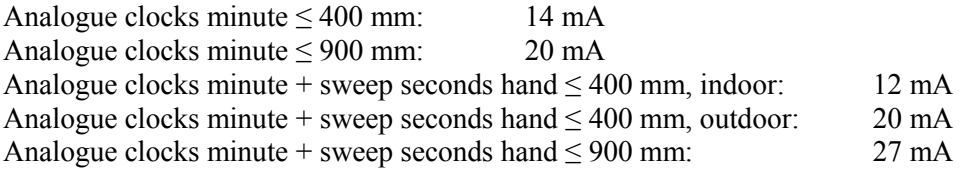

### Example

A time system consists of 40 pcs. analogue clocks with diameter 300 mm. The power consumption will then be  $40 \times 7.5 = 300 \text{ mA} = 0.3 \text{ A}.$ Cable length is 100 metres.

 $A = 100 \times 0.3 \times 0.015 = 0.45$  mm<sup>2</sup>

Choose a cable with an area of at least  $0.45$  mm<sup>2</sup>.

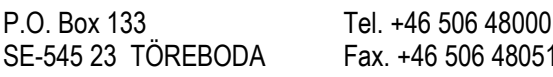

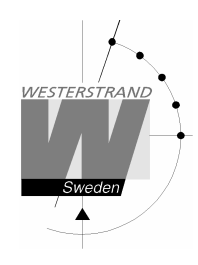

### Synchronisation input

#### General

The Master Clock is equipped with a synchronisation input intended for connection to an external synchronisation source. The sync. source can be either a radio receiver type GPS, RDS, MSF, DCF77 or another Master Clock that transmits synchronisation pulses. The Master Clock is factory prepared for connection to a radio receiver. Detailed connection diagram for different radio receivers can be found in the separate manual delivered together with respectively receiver. If the Master Clock is going to be synchronised from another Master Clock it has to be reconfigured. See below.

### Synchronisation from another Master Clock

- 1. Turn off power.
- 2. Open the Master Clock by loosening the four screws holding the front panel. Lift the panel and set the jumpers B1-B3 according to the instruction below.
- 3. Remount the front panel and turn on the power again.
- 4. Set the sync. source parameter by using the special function *SETUP/SYNC.SOURCE* .
- 5. Connect the sync. pulses to screw terminal 25 and 26.
- 6. Set the master clock to correct time +/- 30 sec.
- 7. When the synchronisation pulses have been accepted by the master clock the colon (:) between hours and minutes in the display starts to flash.

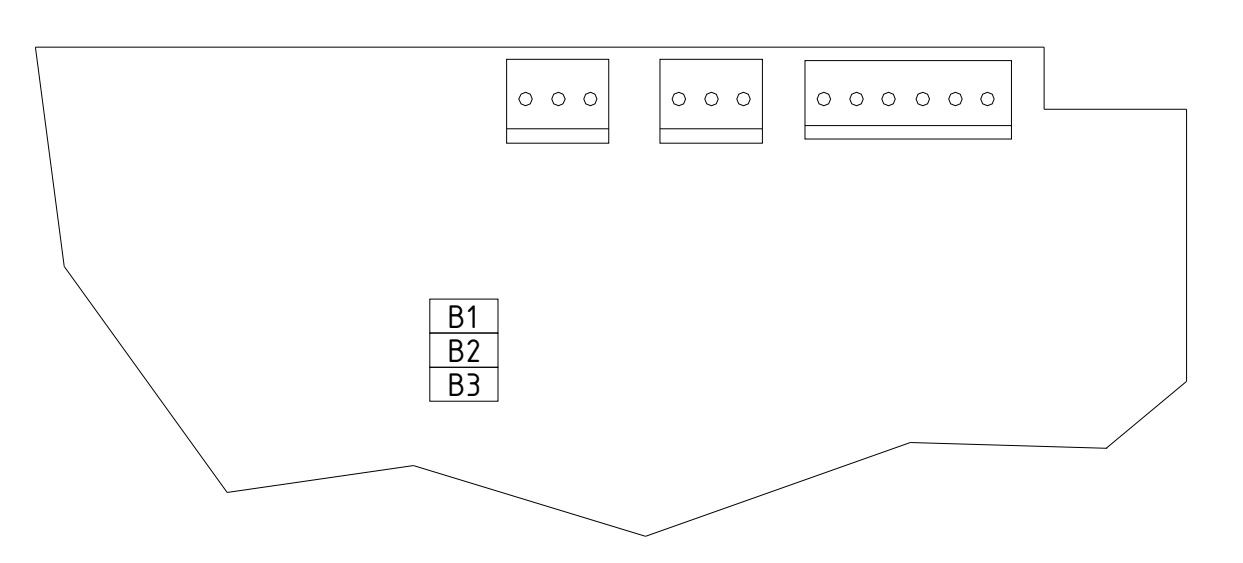

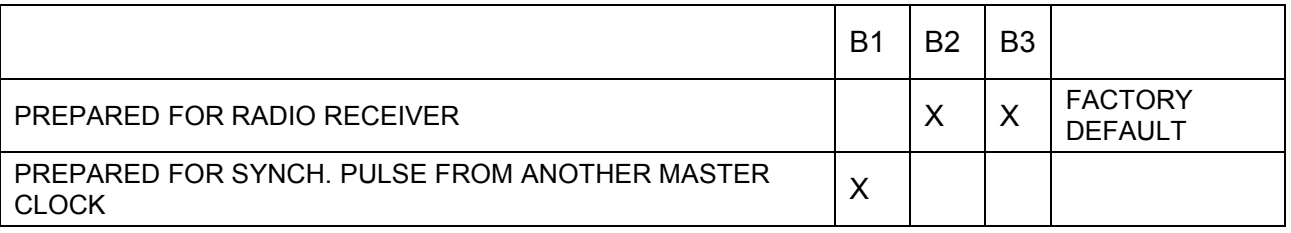

#### WESTERSTRAND URFABRIK AB

P.O. Box 133 Tel. +46 506 48000 Internet:: http://www.westerstrand.se SE-545 23 TÖREBODA Fax. +46 506 48051 E-mail: info@westerstrand.se

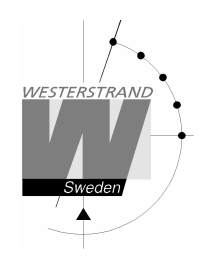

### Serial port RS232/RS485

### **General**

The Master Clock has a serial port for connection to a PC or other similar equipment. The serial port is factory set to RS232. If RS485 connection is used the Master Clock has to be reconfigured according to the instruction below.

Please see section *SPECIALFUNKTION/SETUP/SERIAL PORT* for details about type of interface, protocol, baudrate etc.

### Connection via RS232

Example:

Master Clock External equipment DTE (9-polig D-sub) (25-polig D-sub)

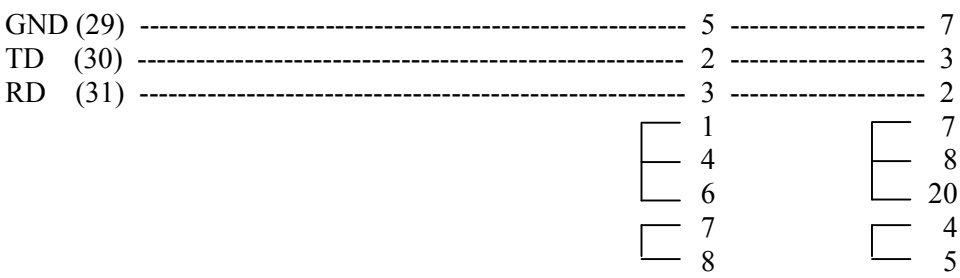

### Connection via RS485

- 1. Turn off power.
- 2. Open the Master Clock by loosening the four screws holding the front panel. Lift the panel and set the cabling according to the instruction below.
- 3. Remount the front panel and turn on the power again.
- 4. Enter the special function setup/serial port and change the setting to RS485.
- 5. Connect the RS485 signal to screw terminal 29, 30 and 31.

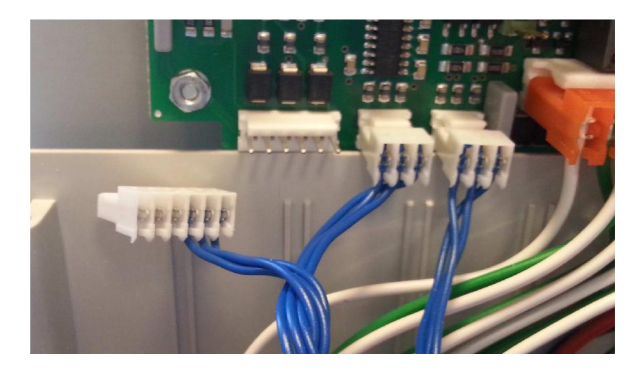

# WESTERSTRAND URFABRIK AB

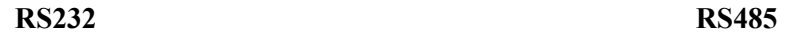

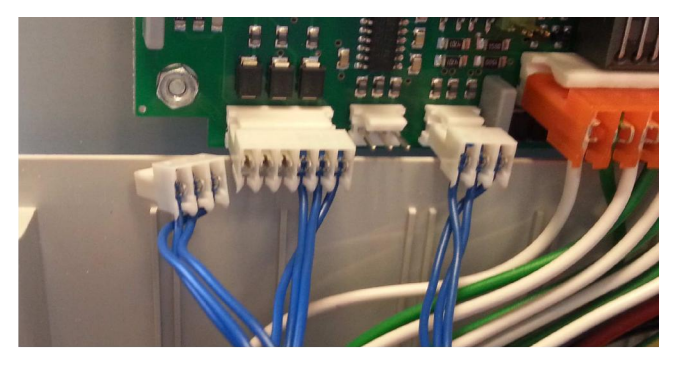

P.O. Box 133 Tel. +46 506 48000 Fel. +46 506 48000 Internet:: http://www.westerstrand.se<br>SE-545 23 TÖREBODA Fax. +46 506 48051 E-mail: info@westerstrand.se SE-545 23 TÖREBODA Fax. +46 506 48051 E-mail: info@westerstrand.se

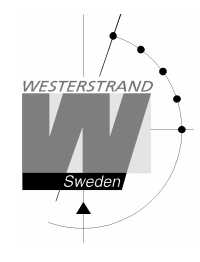

### Alarm relay output

The Master Clock is equipped with an alarm relay. One relay for general alarm and one for power failure alarm. See alarm list on page 16 for details.

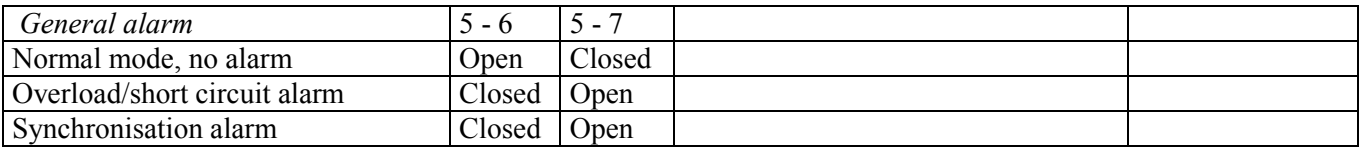

Alarm relay

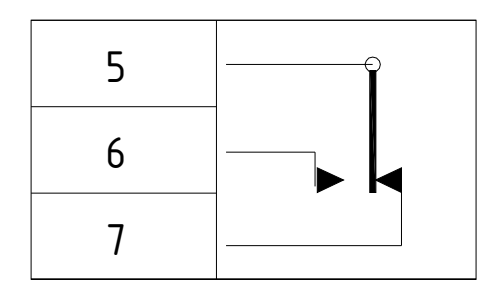

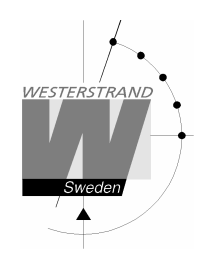

### Programming

### **General**

Using 6 buttons and a 4-row 20-character display carries out all programming. Programming is self-instructive and to simplify the dialogue Yes/No questions are used.

### Running mode

When the Master Clock is in operation it shows date and time in the display. This is called *running mode* in this documentation. LTs = Local Time summer. LTw = Local Time winter.

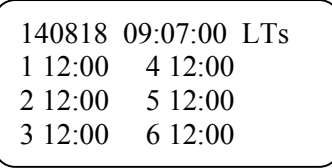

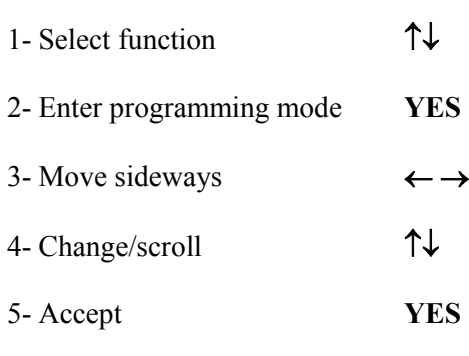

6- Cancel / Leave prog. mode  $\leftarrow$ 

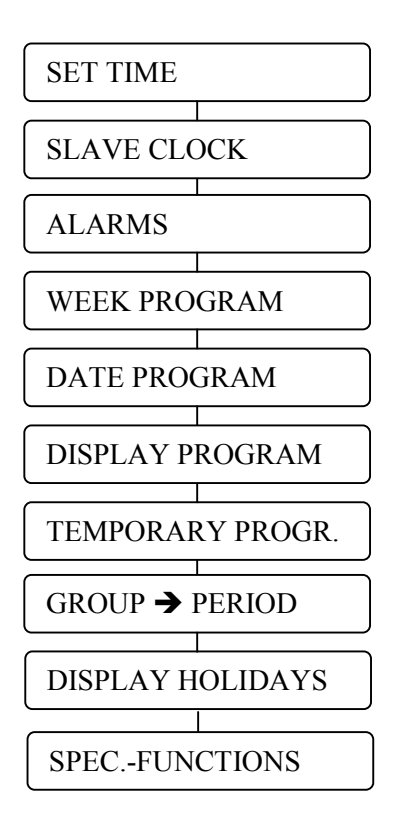

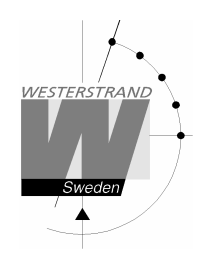

### Start up

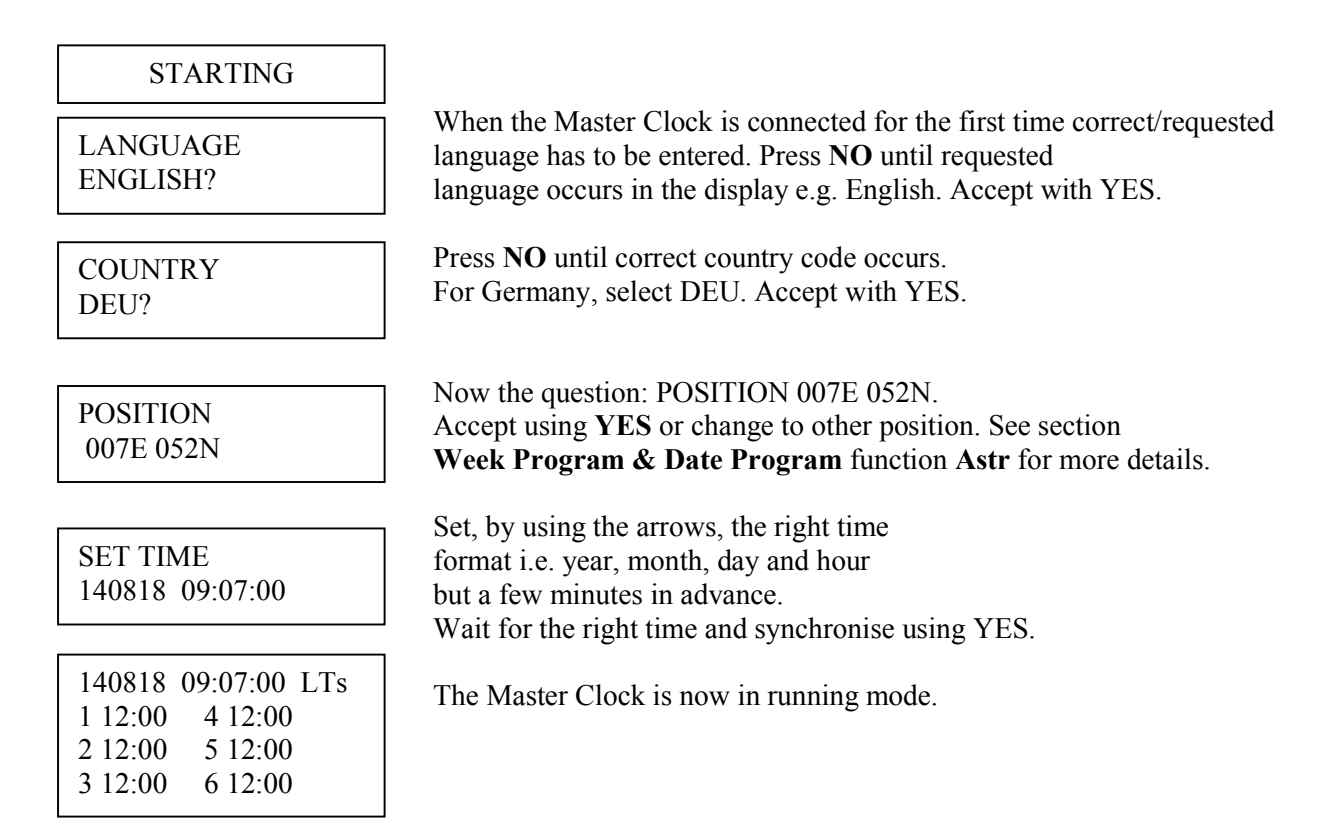

To start the Slave Clock outputs use function SLAVE CLOCK. See section Programming / Slave Clock for details.

#### Remark

The Slave Clock outputs are as default configured to send out polar reversing minute impulse. If other impulse systems are required the configuration can be changed. See section Programming / Spec.-functions / Setup / Setup Impulse output for details.

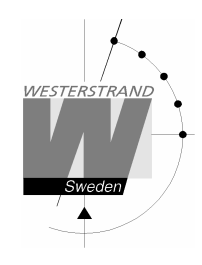

### Set time when in operation

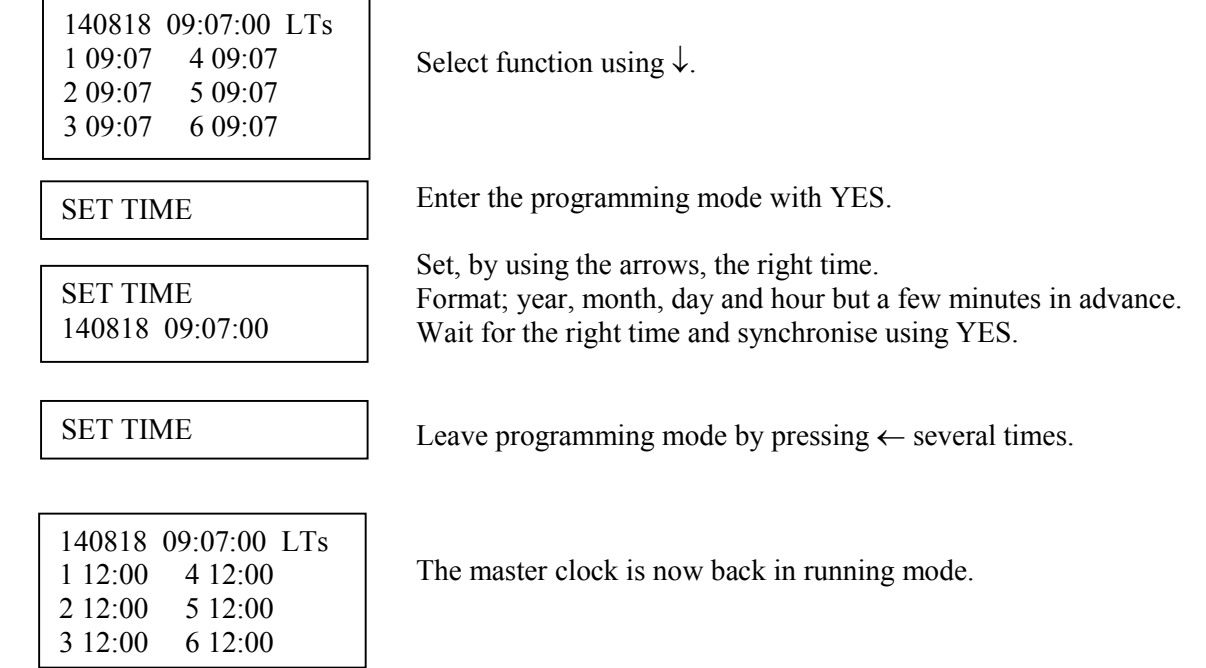

### Summer to winter ( Day light saving )

Resetting between summer and wintertime is fully automatic and does not need programming.

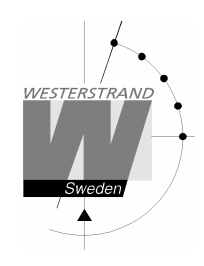

### Slave Clock

This function is used to start and stop the Slave Clock outputs and to enter the time that the slave clocks are showing. This is useful if, by some reason, the master clock and the slave clocks should show different times. When the slave clock time has been entered, the master clock will automatically adjust the slave clocks to correct time.

Please note that before using this function make sure that all connected slave clocks are showing the same time. If any of the slave clocks are showing a divergent time this clock must be manually adjusted to the same time as the other clocks.

The impulses to the slave clocks are temporarily stopped when entering this function.

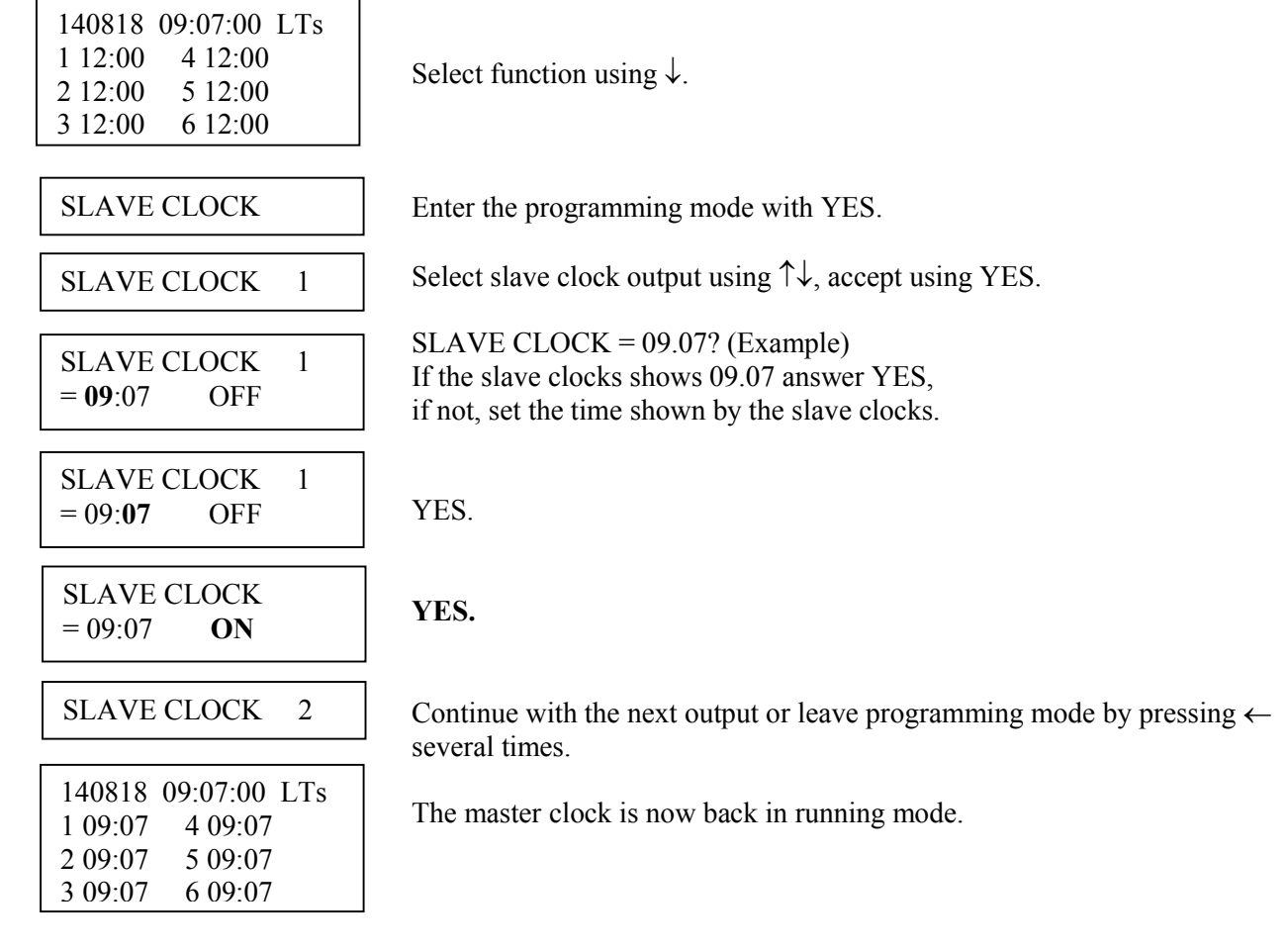

- NOTE! If a slave clock runs out by a minute, its cabling must be pole changed and the slave clock to be corrected manually.
- NOTE! If the time of the slave clocks is ahead of correct/present time the Master Clock will wait until correct time corresponds with the slave clocks.

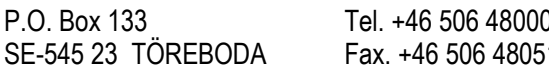

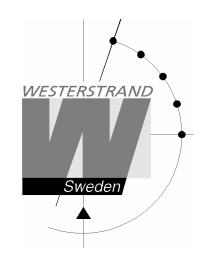

### Alarms

The master clock is equipped with several supervision facilities to detect functional disturbances. When a functional disturbance is detected the following will happen:

- Red alarm LED is lit.
- Alarm relay is activated.
- An alarm message is displayed in function ALARM.

The function ALARM is used to display and erase (clear) alarm messages.

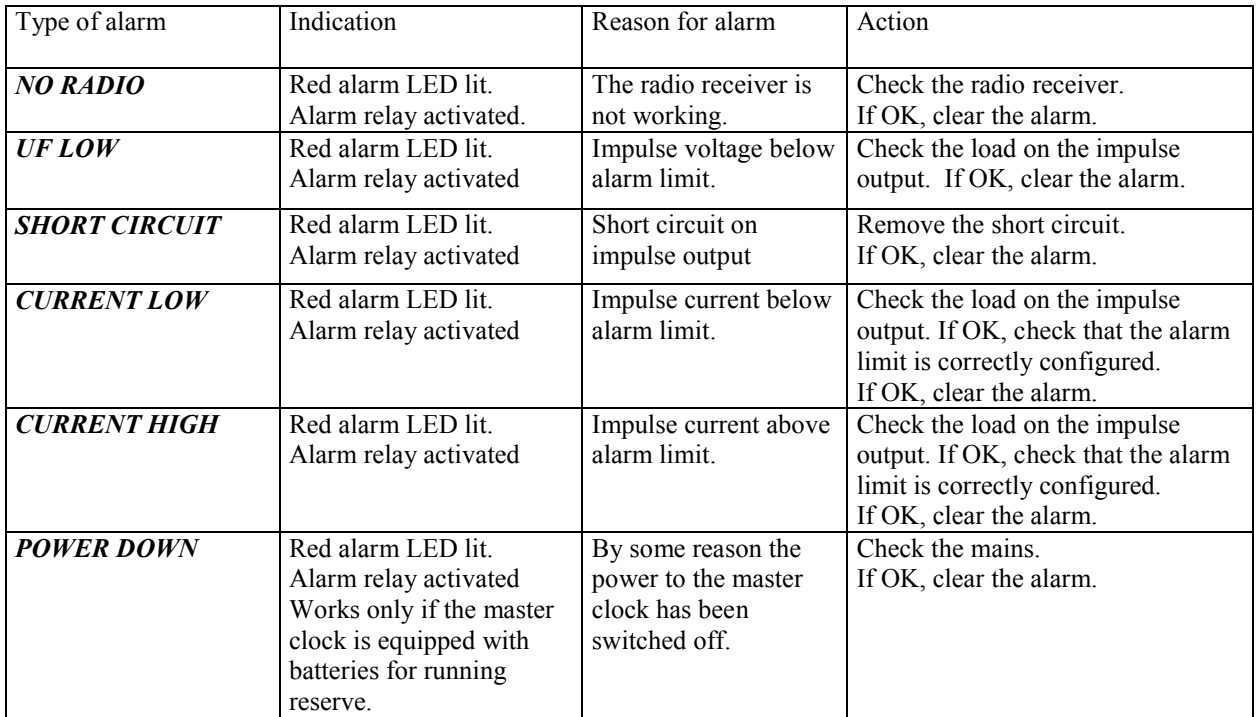

\* One of the relay output can be used as an alarm relay. This function is as default disabled but can be enabled via SPECIAL FUNCTION/ SETUP/ ALARM RELAY/YES.

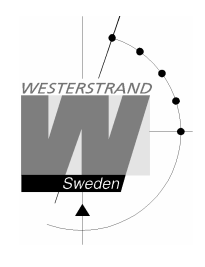

To show the alarms To erase the alarms ALARMS- DISPLAY ALARMS- ERASE

### Example 1, display alarms

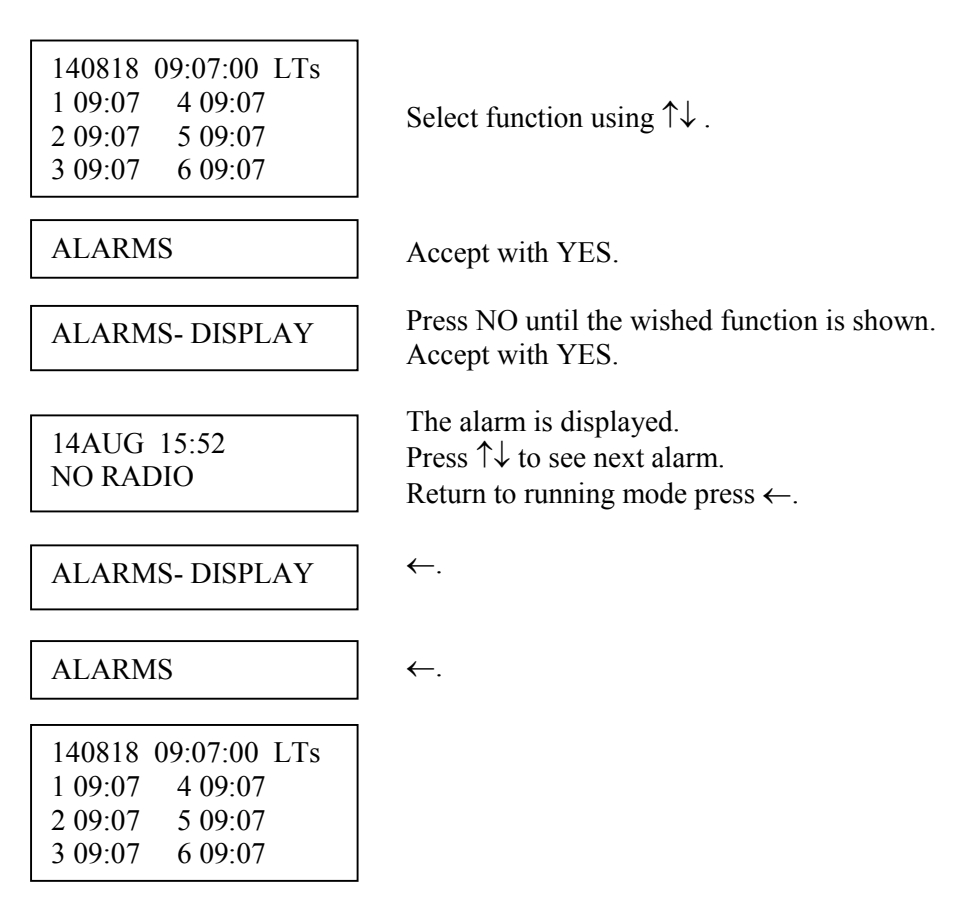

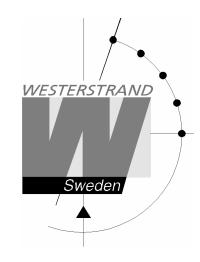

### Example 2, erase (clear) alarms

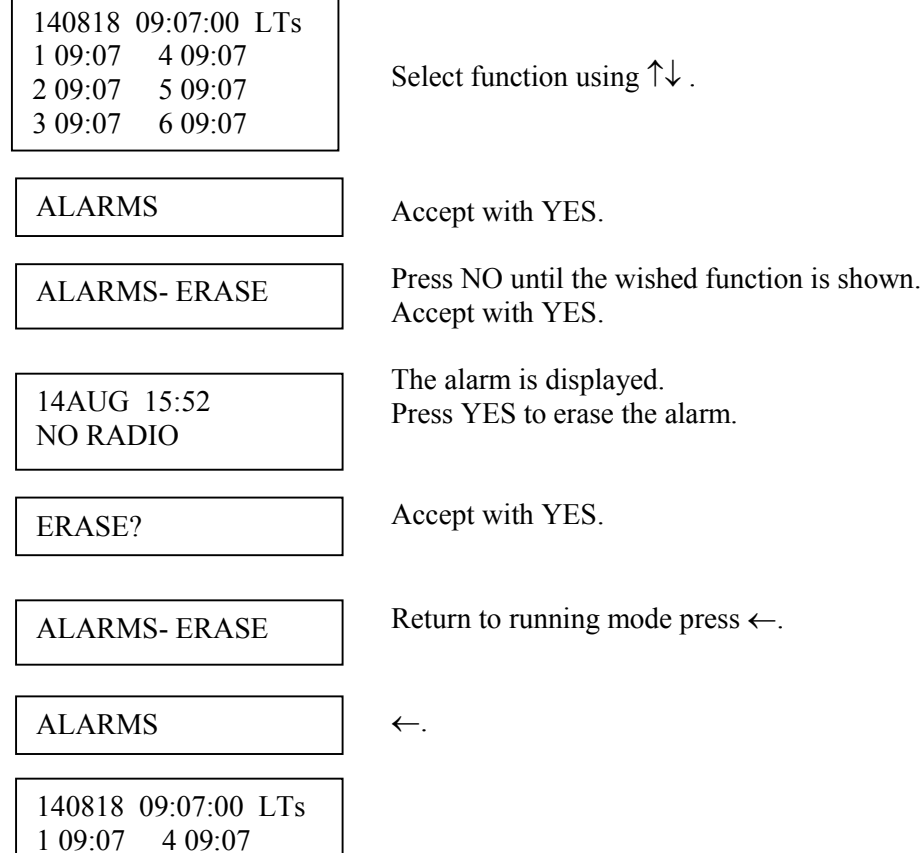

### WESTERSTRAND URFABRIK AB

2 09:07 5 09:07 3 09:07 6 09:07

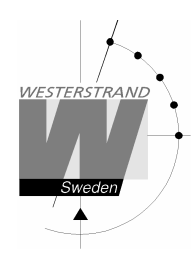

### Week Program & Date Program

Using these two functions, programming of the outputs is made.

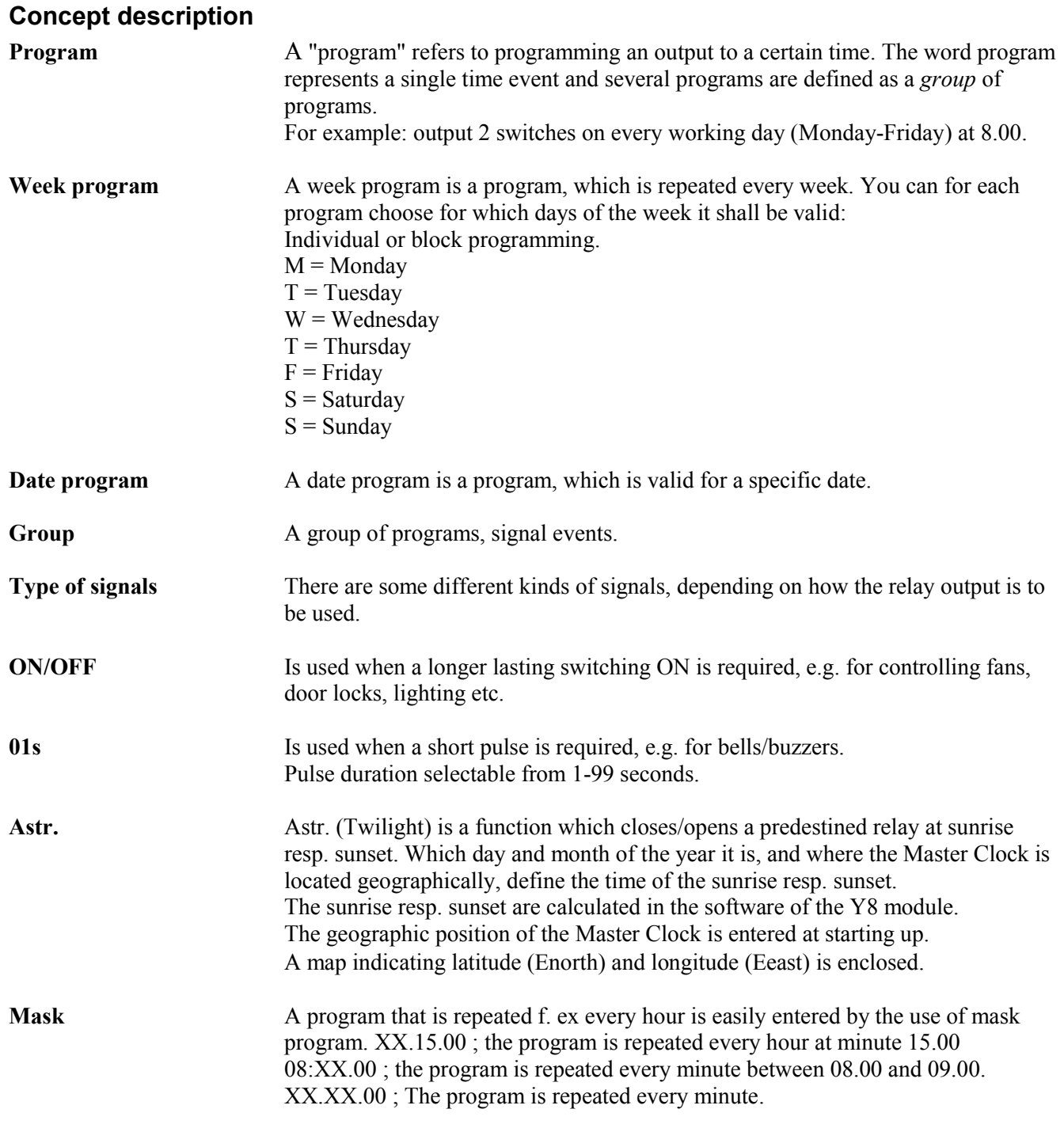

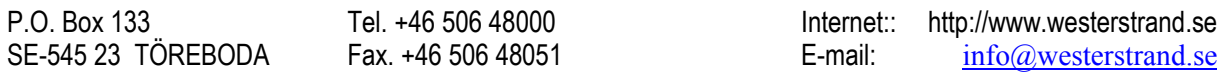

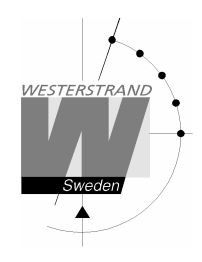

To simplify programming 3 sub menus are used:

WEEK PROGRAM NEW GROUP A WEEK PROGRAM ERASE GROUP A WEEK PROGRAM

CHANGE GROUP A

To enter new programs.

To erase a separate existing program.

To change existing programs.

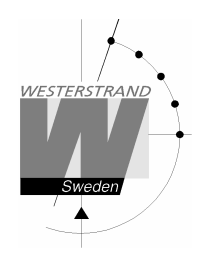

 $\overline{1}$ 

#### Week Program, example 1 (New program)

٦

Example: Outputs No. 2 shall switch on Monday – Friday at 09.00 and off at 17.00.

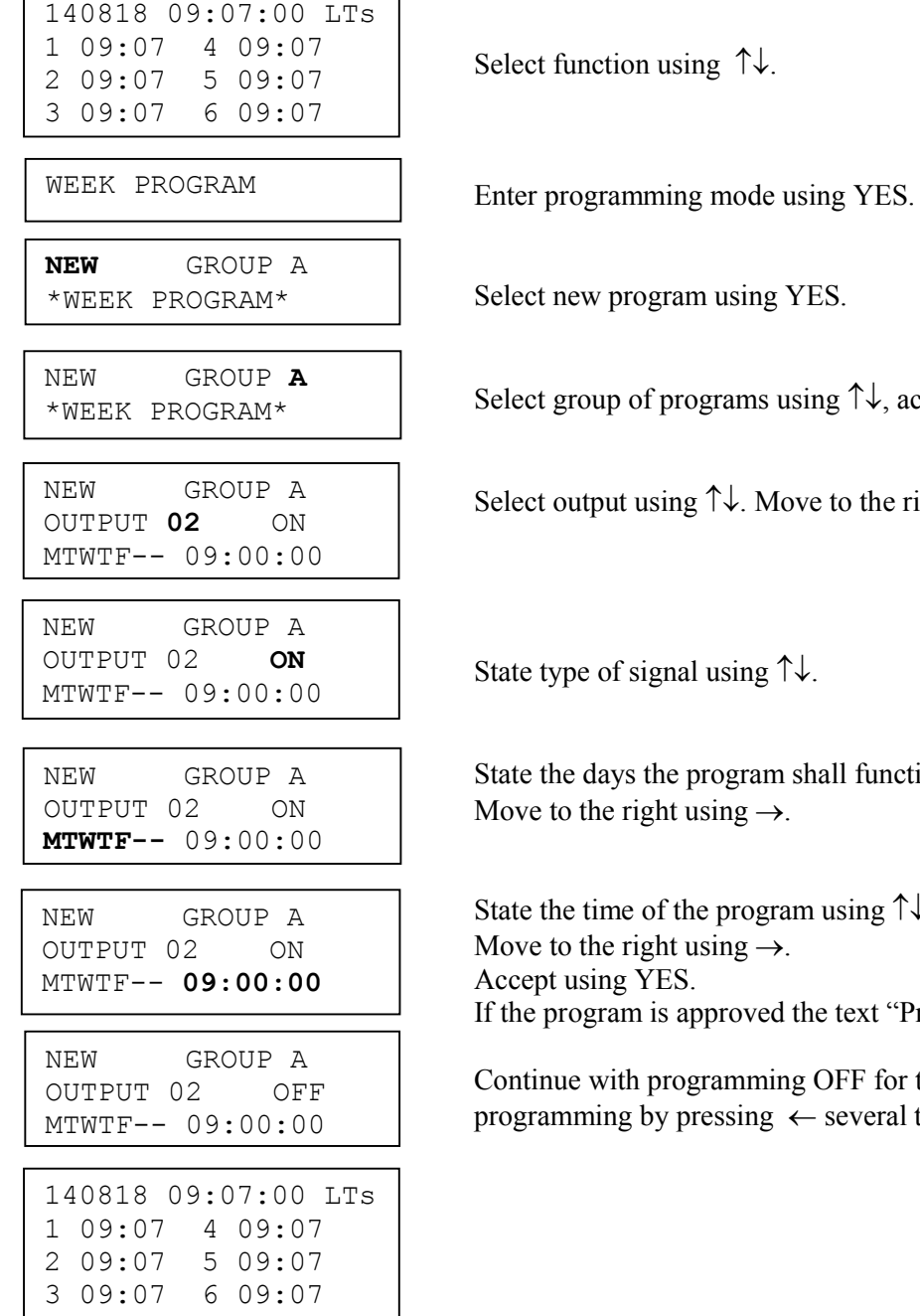

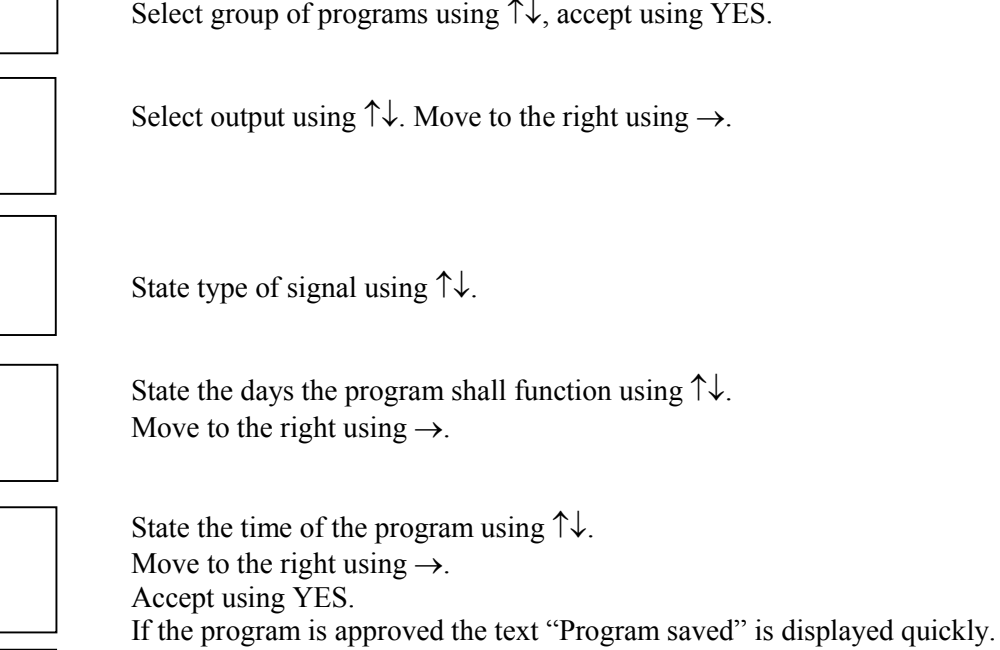

OFF for the same output or leave - several times.

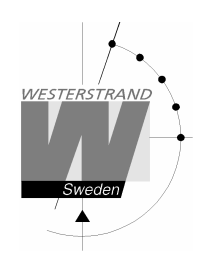

### Week Program, example 2 (Change program)

Example: A signal on output 1, Monday – Friday at 08.00, shall be changed to 08.15. Signal length is 5 seconds.

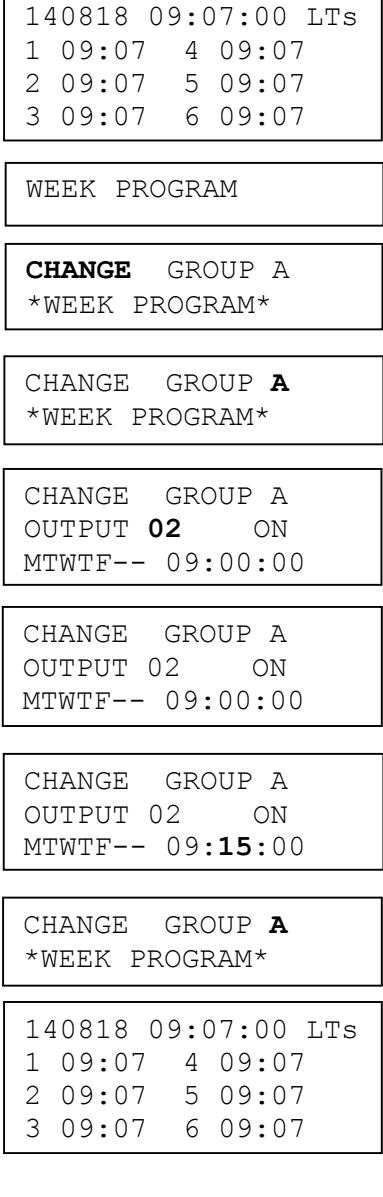

Select function using  $\uparrow \downarrow$ .

Enter programming mode using YES.

Select change program using YES.

Select group of programs using  $\uparrow \downarrow$ , accept using YES.

Select output using  $\uparrow\downarrow$ . Move to the right using  $\rightarrow$ .

Step forward to the program, which is to be changed using NO and YES.

Change the time to 09.15 using the arrows. Accept using YES.

If the program is approved the text "Program saved" is displayed quickly.

Leave programming by pressing  $\leftarrow$  several times.

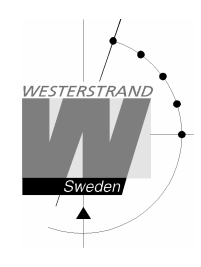

### Week Program, example 3 (Erase program)

Example: A signal on output 1, Fridays at 16.30 shall be deleted. Signal length is 5 seconds.

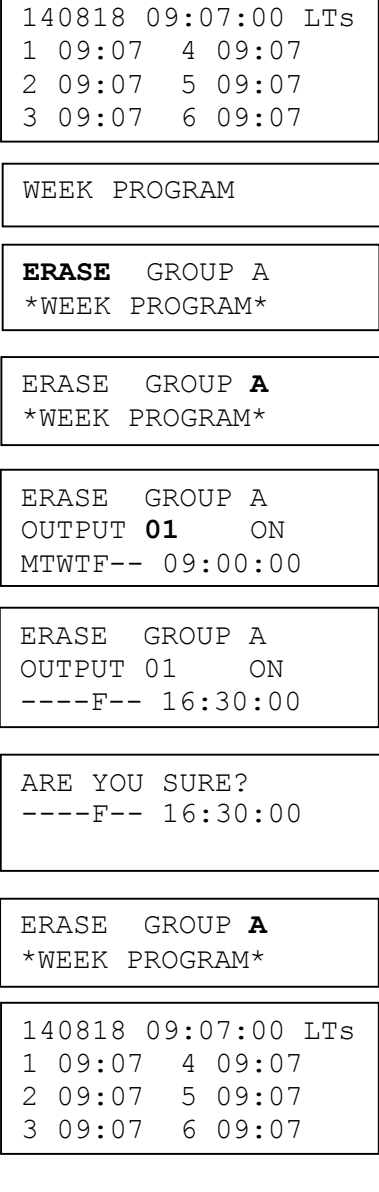

Select function using  $\uparrow \downarrow$ .

Enter programming mode using YES.

Select change program using YES.

Select group of programs using  $\uparrow \downarrow$ , accept using YES.

Select output using  $\uparrow\downarrow$ . Move to the right using  $\rightarrow$ .

Step forward to the program, which is to be erased using NO and YES. Press YES.

Accept using YES.

Leave programming by pressing  $\leftarrow$  several times.

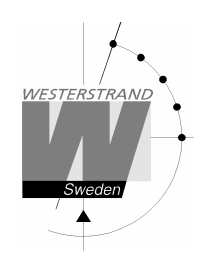

### Week Program, example 4 (Astronomical function)

Example: Output No. 1 shall switch ON all sunset All days and switch OFF at sunrise.

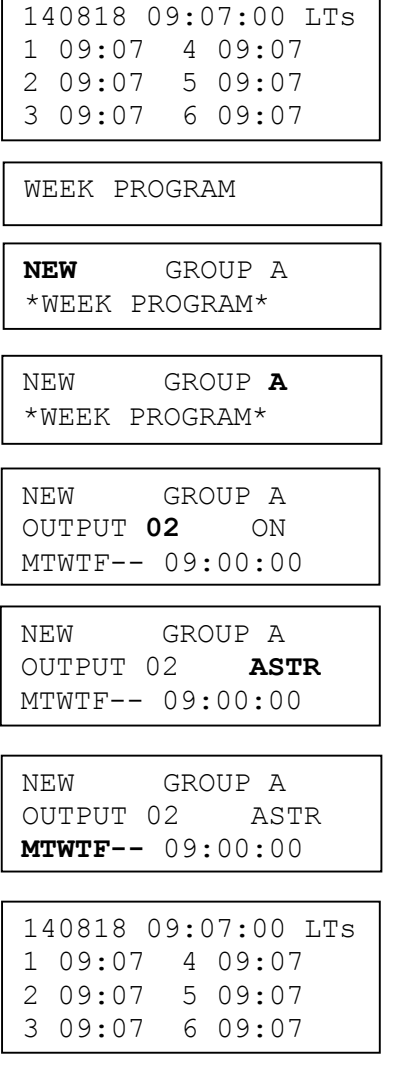

Select function using  $\uparrow \downarrow$ .

Enter programming mode using YES.

Select new program using YES.

Select group of programs using  $\uparrow \downarrow$ , accept using YES.

Select output using  $\uparrow\downarrow$ . Move to the right using  $\rightarrow$ .

State type of signal using  $\uparrow \downarrow$ .

State the days the program shall function using  $\uparrow \downarrow$ . Move to the right using  $\rightarrow$ .

Leave programming by pressing  $\leftarrow$  several times.

### Week Program, example 5 (Block program)

Example: Outputs No. 2 shall switch on Monday, Wednesday and Friday at 09.00.

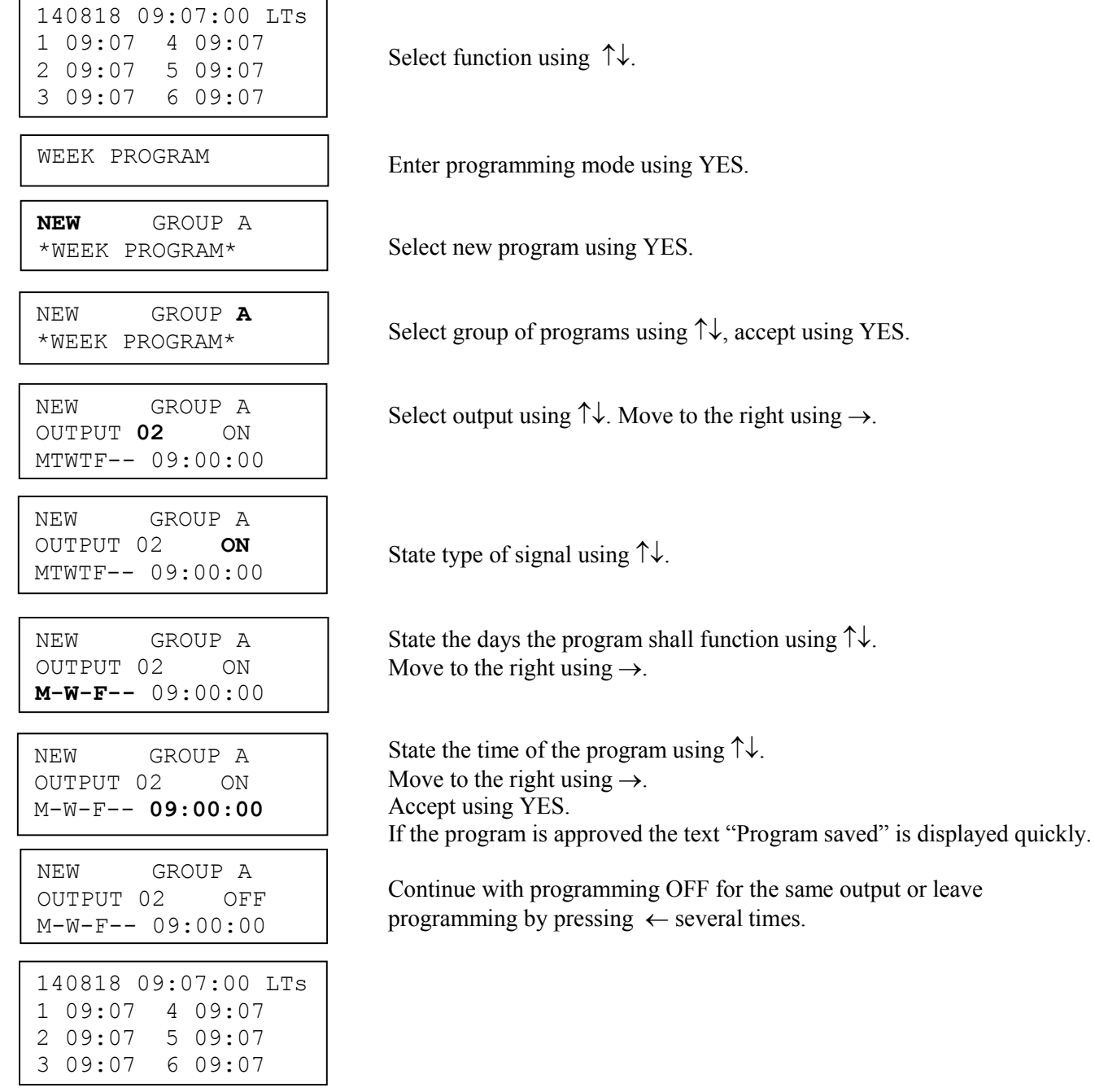

### Week Program, example 6 (Mask program)

Example: Outputs No. 2 shall switch on for 5 seconds every hour at minute 15, all days in the week.

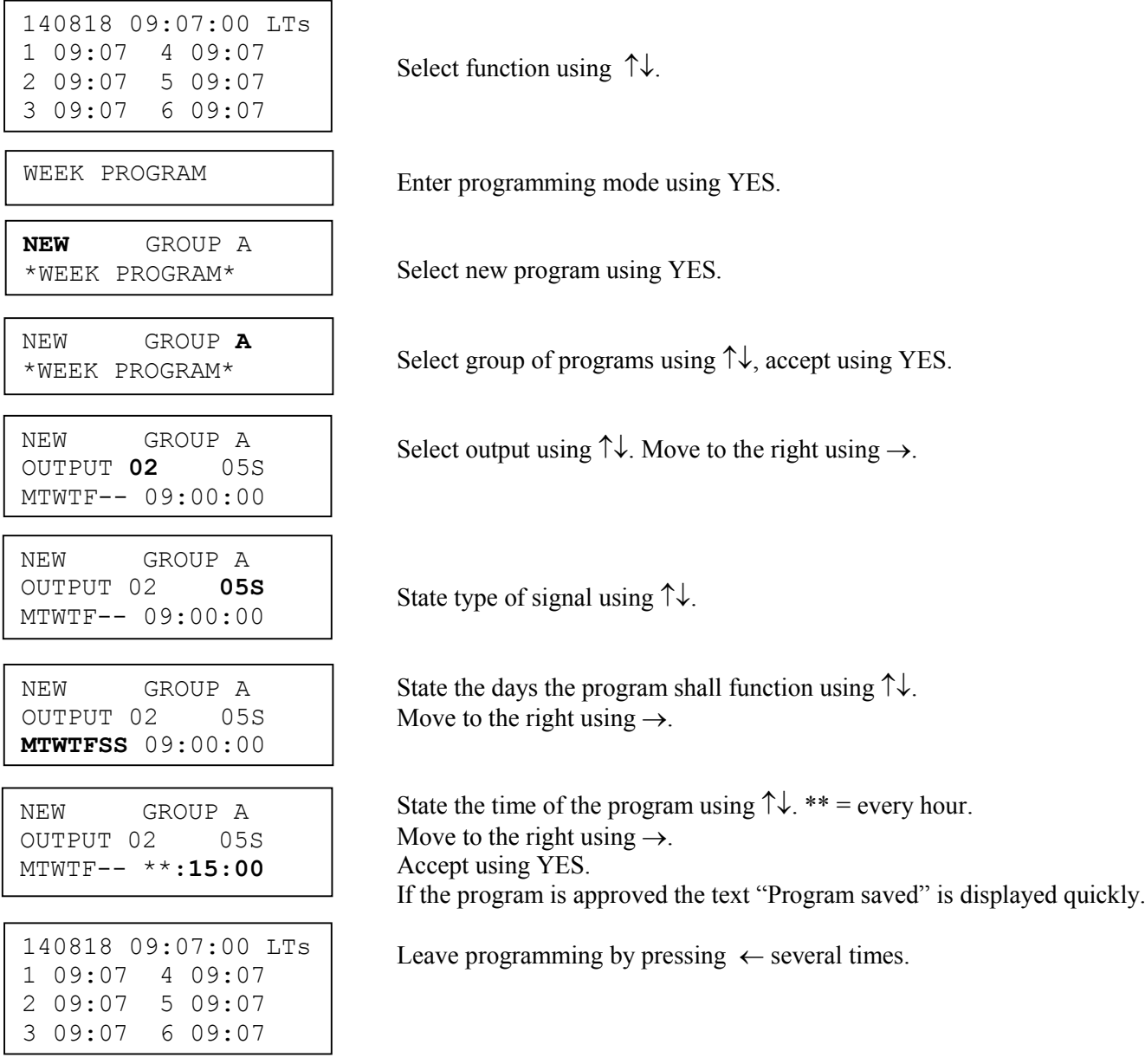

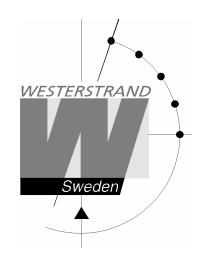

### Date Program, example (New program)

Example: Outputs No. 1 shall switch on the 1st of August at 12.00.

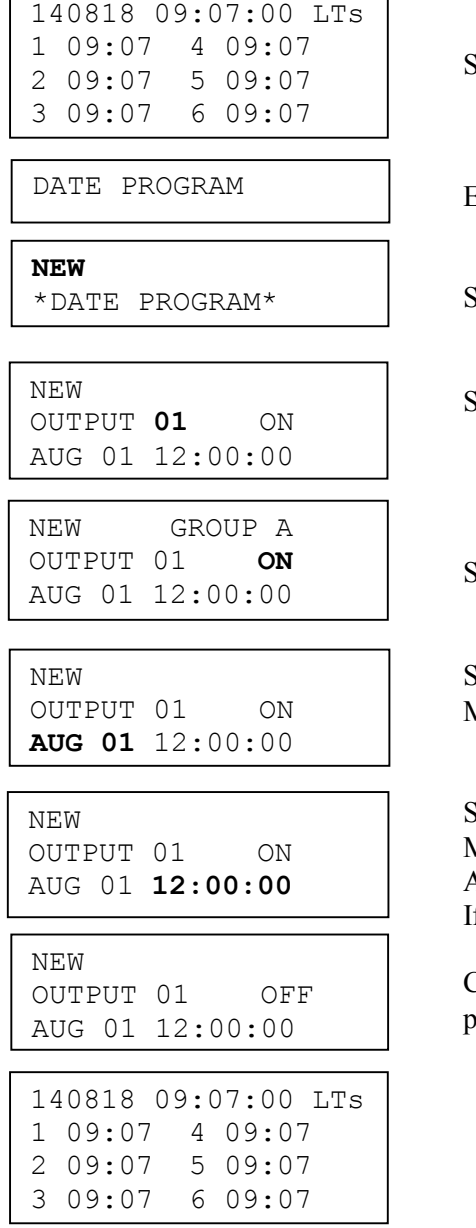

Select function using  $\uparrow \downarrow$ .

Enter programming mode using YES.

Select new program using YES.

Select output using  $\uparrow\downarrow$ . Move to the right using  $\rightarrow$ .

State type of signal using  $\uparrow \downarrow$ .

State the date the program shall function using  $\uparrow \downarrow$ . Move to the right using  $\rightarrow$ .

State the time of the program using  $\uparrow \downarrow$ . Move to the right using  $\rightarrow$ . Accept using YES. If the program is approved the text "Program saved" is displayed quickly.

Continue with programming OFF for the same output or leave programming by pressing  $\leftarrow$  several times.

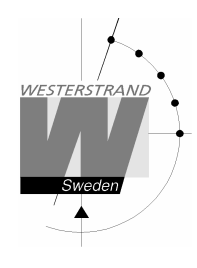

### Display Program

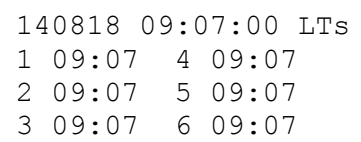

Select function using  $\uparrow \downarrow$ .

DISPLAY PROGRAM

GROUP A ALL \*DISPLAY PROGRAM\*

GROUP A **ALL** \*DISPLAY PROGRAM\*

GROUP A ALL OUTPUT 02 ON MTWTF-- 09:00:00

DISPLAY PROGRAM

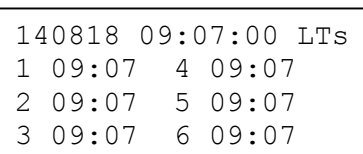

Enter display program using YES.

Select program group using  $\uparrow \downarrow$ , accept with YES.

Select output to be displayed using  $\uparrow \downarrow$ , accept with YES.

Step forwards alt. Backwards using  $\uparrow \downarrow$ .

Leave the function display program by pressing  $\leftarrow$  several times.

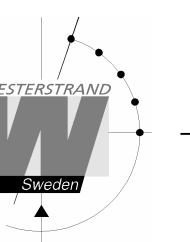

### Temporary Program, example

Example: Outputs No. 2 shall switch on immediately 15.35.00 and turn off according to normal week program. The temporary program will automatically be erased when the event has been effected.

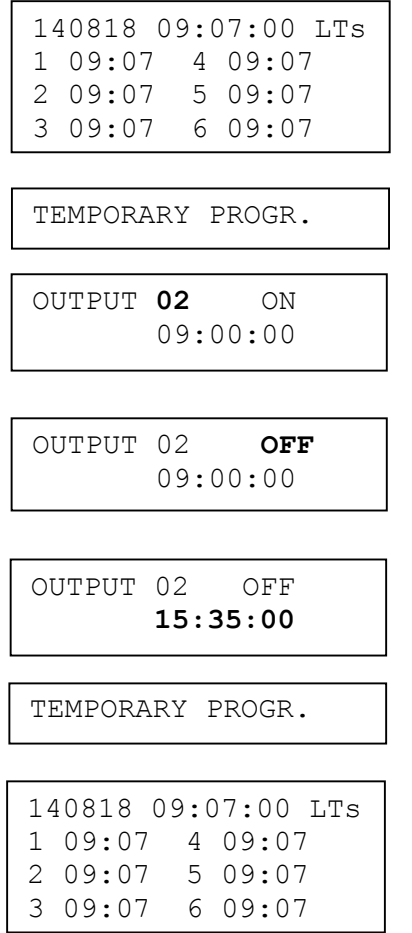

Select function using  $\uparrow \downarrow$ .

Enter programming mode using YES.

Select output using  $\uparrow\downarrow$ . Move to the right using  $\rightarrow$ .

State type of signal using  $\uparrow \downarrow$ . Accept using YES

Accept using YES or change the time of the program using  $\uparrow \downarrow$ .

Leave the programming by pressing " several times.

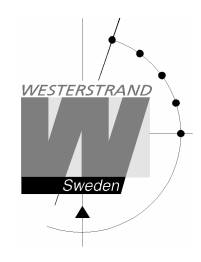

### Group => Period

Each program group can be associated to one or several *time periods.* A time period can consist of one or several dates. Maximum 99 time periods can be used. Program group A is as default associated to a time period covering the complete year, 1/1-31/12.

Example:

A school has one group of programs that are used during the school season and another used during school holidays. School season = Group  $\bf{A}$ , School holidays = Group  $\bf{B}$ .

The school holidays are at the following dates: 1/5, 10/6-15/8, 23/9 and so on...

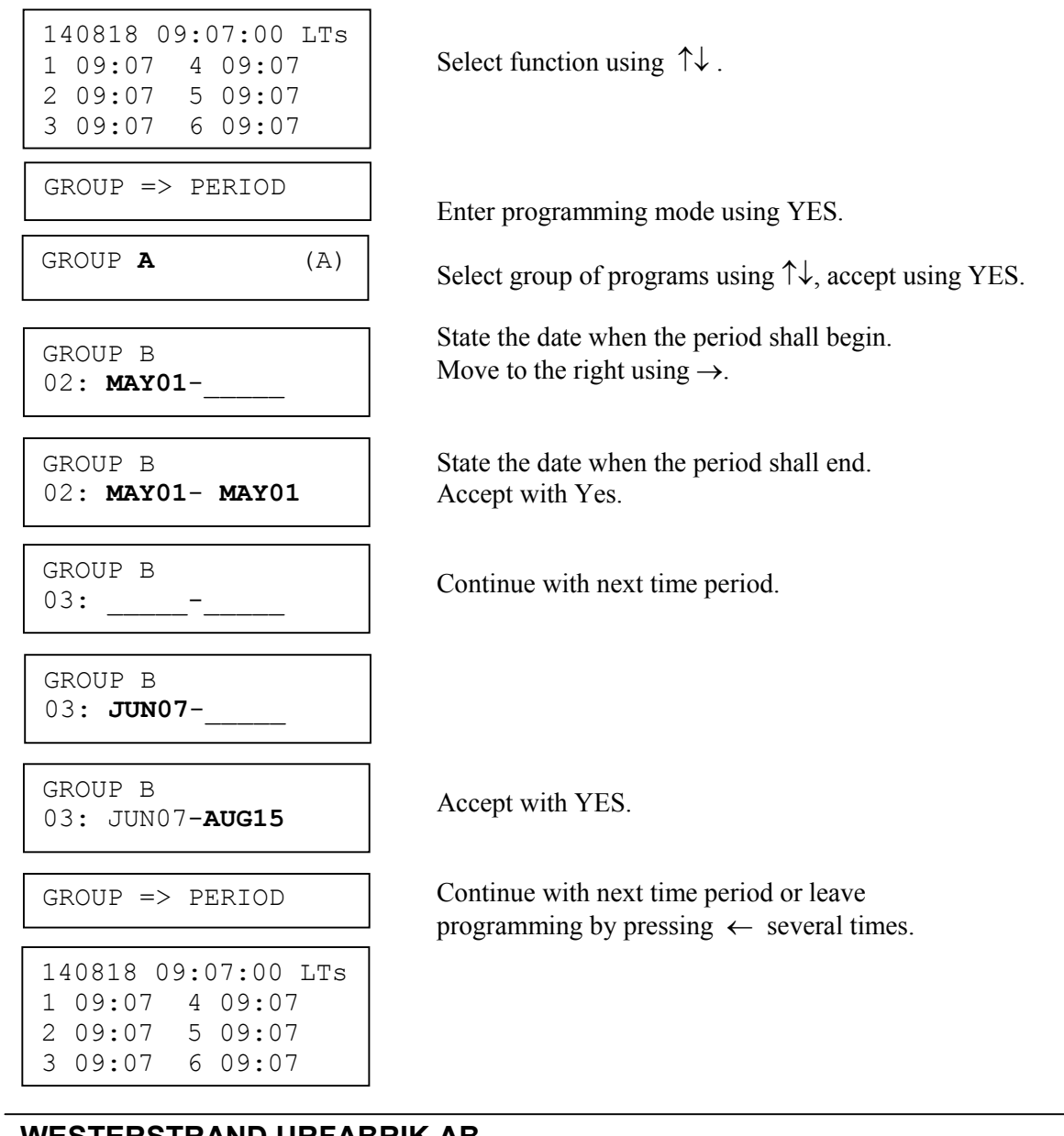

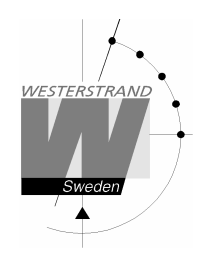

### Display Holidays

This function is used to display the public holidays that are stored.

Example:

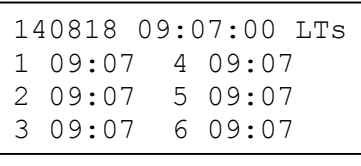

DISPLAY HOLIDAYS

Select function using  $\uparrow \downarrow$ .

Enter display program using YES.

DISPLAY HOLIDAYS 1: 01Jan

Scroll using  $\uparrow \downarrow$ .

DISPLAY HOLIDAYS

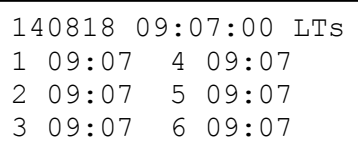

Leave the programming by pressing  $\leftarrow$  several times.

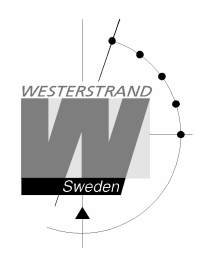

### Spec.-Functions

The special functions contain functions used during setup and configuration of the Master Clock. If the default settings are used no configuration is needed.

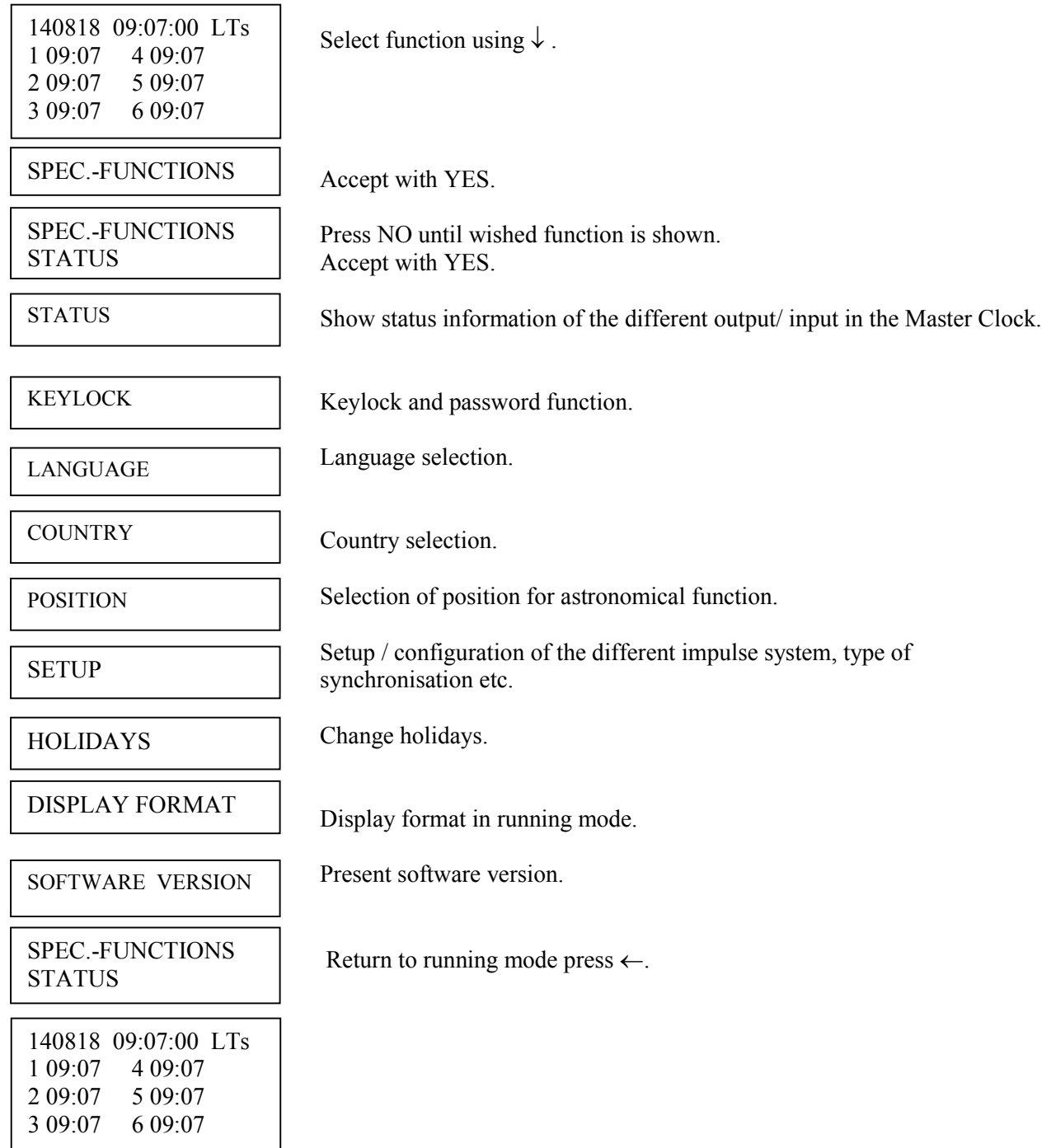

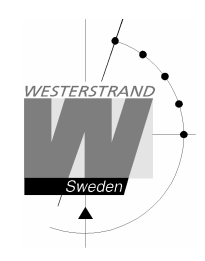

### **Status**

With this function each input/output status can be checked.

#### Example:

Check the status of the radio receiver.

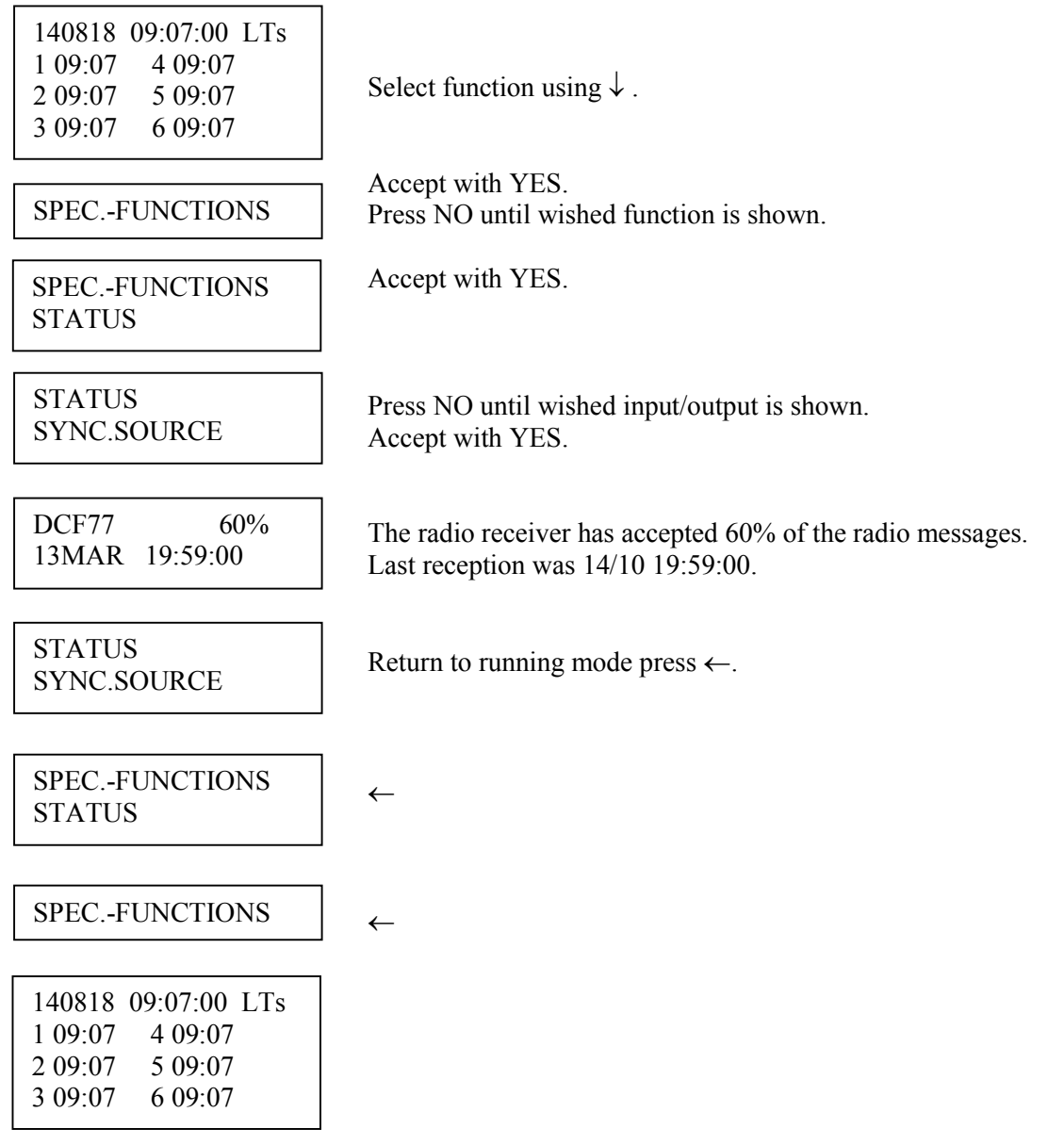

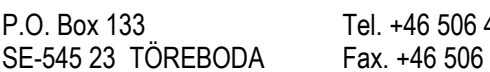

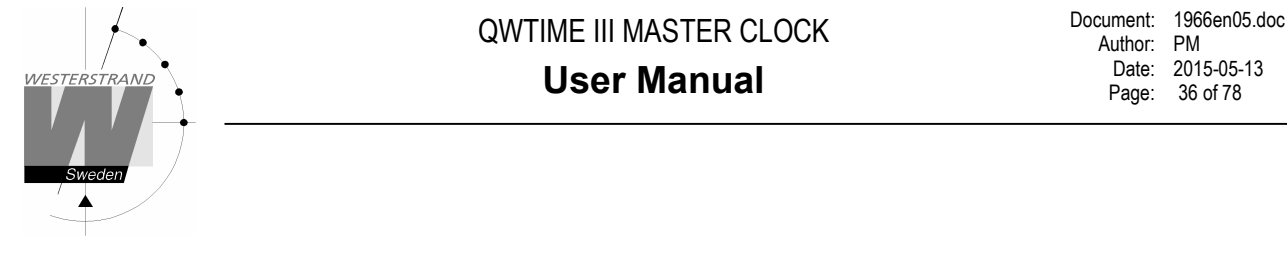

#### Status sync. source

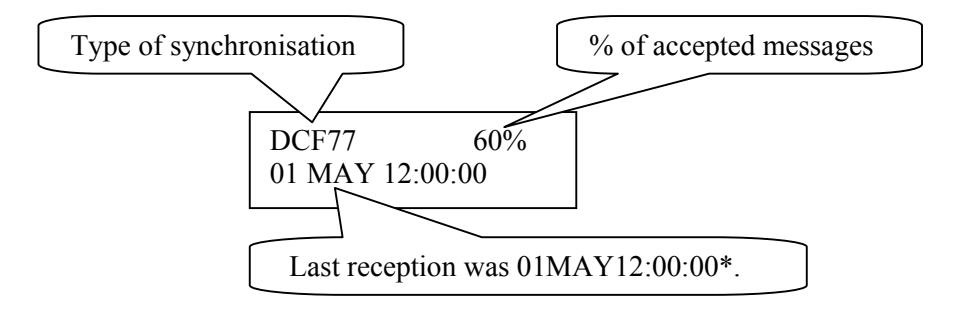

\*Remark: The marked position always shows the actual second. This information is updated every other second.

#### Status impulse output

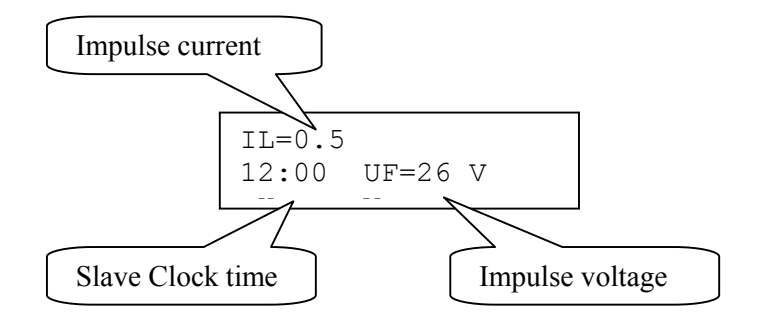

#### Status RS232/RS485-port

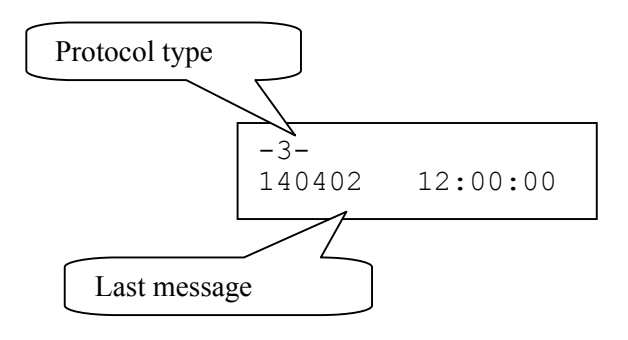

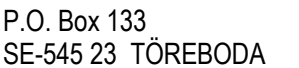
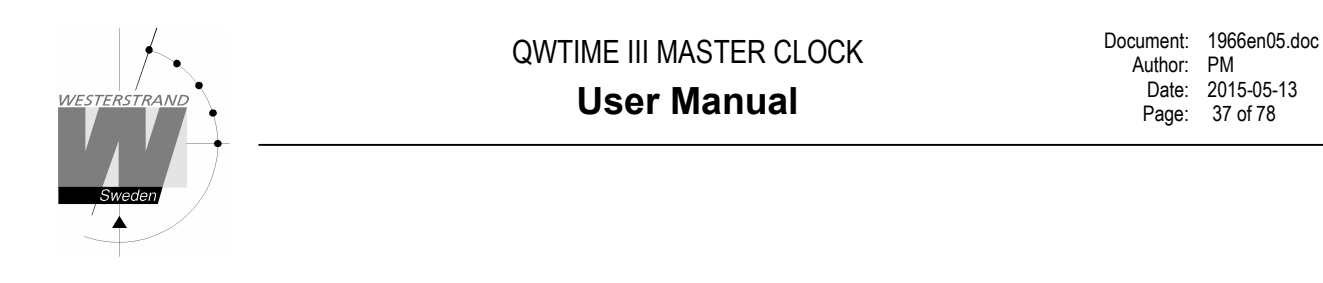

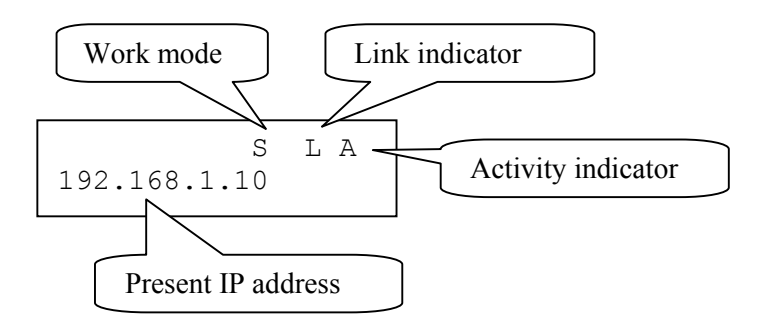

#### Work mode  $S =$  Server. The Master Clock is configured to work as an NTP Time Server.  $C =$  Client. The Master Clock is configured to work as an NTP Time Client.

**Link indicator**  $L =$  Link activated. The Master Clock is connected to a network. = No link. The Master Clock is not connected to a network.

**Activity indicator**  $A = The Master Clock is accessed via the network.$ 

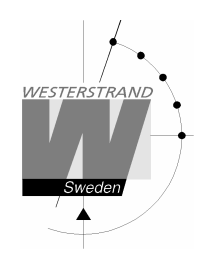

# Keylock

With this function it is possible to lock the keyboard. When activated the keylock will lock all buttons in the Master Clock.

There are two levels of keyboard protection.

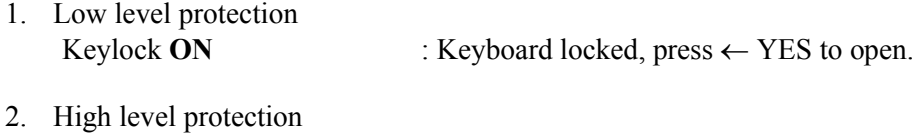

Keylock with Password : Keyboard locked, enter password to open.

Remark: "PASSWORD  $--$ " means that no password is used

Example 1: Activate keylock without password

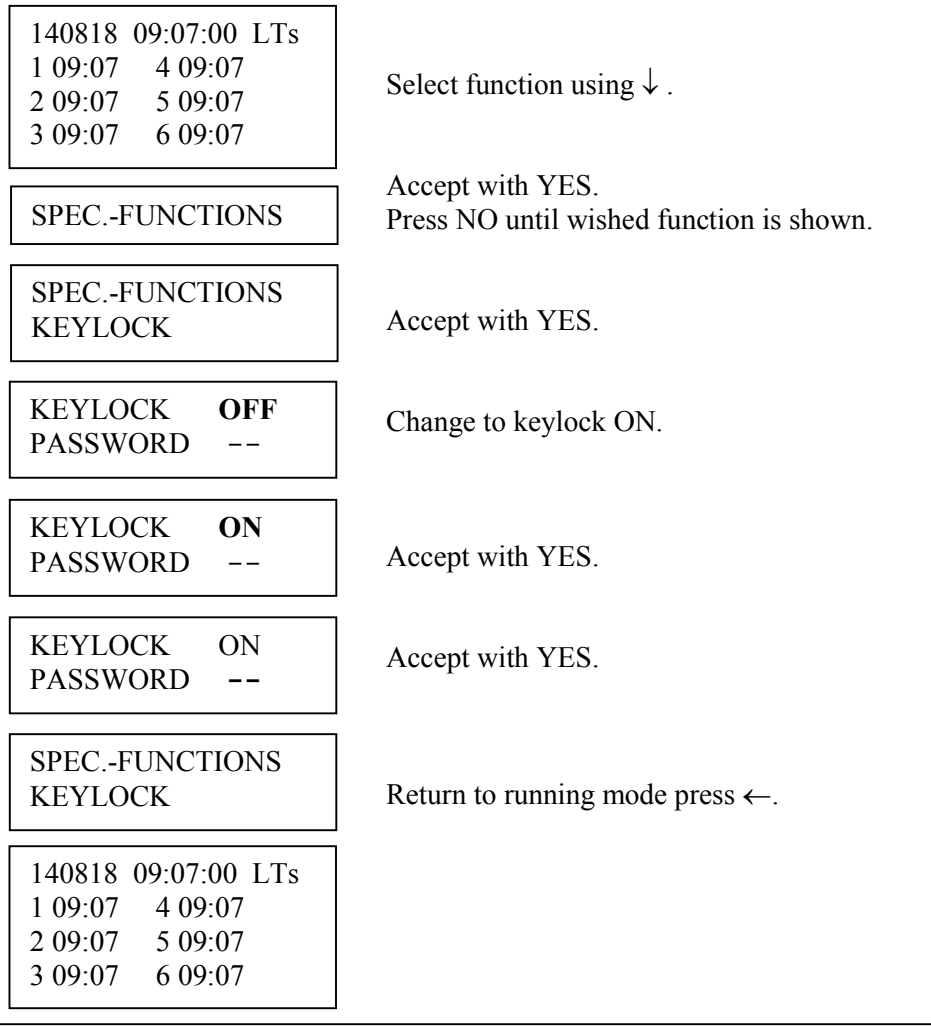

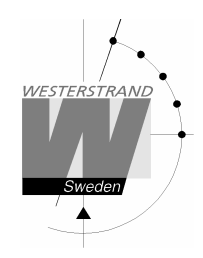

Example 2: Activate keylock with password

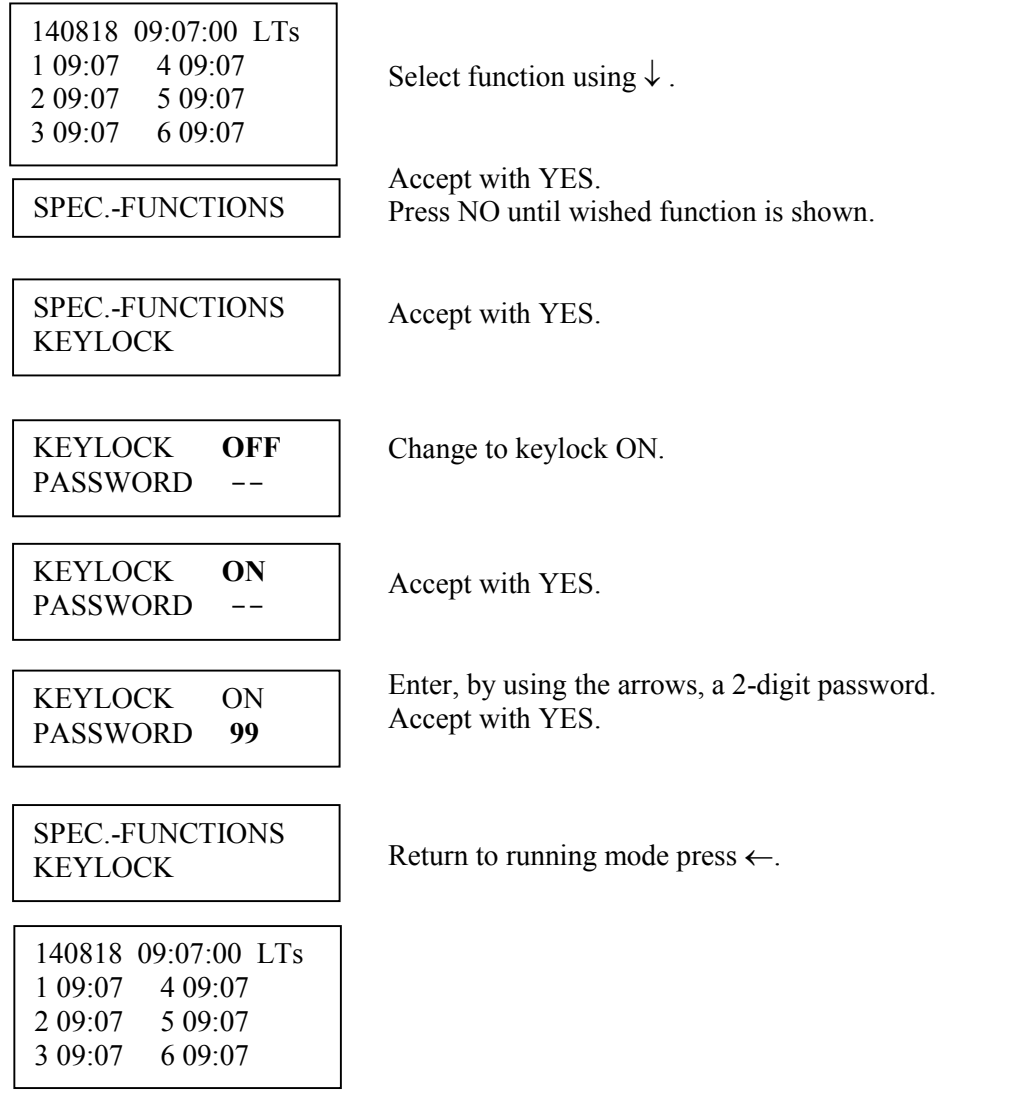

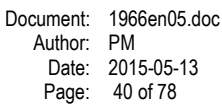

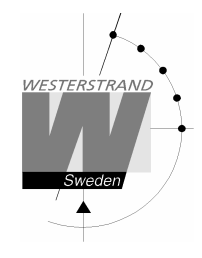

# Language

With this function the language be selected.

Example:

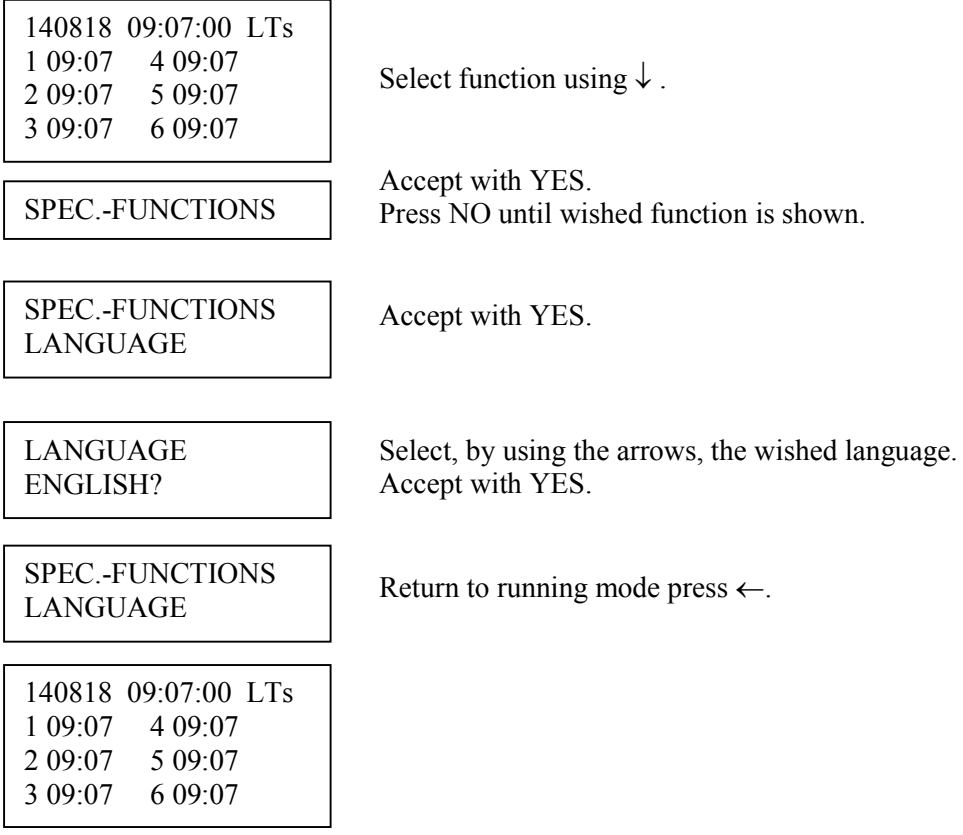

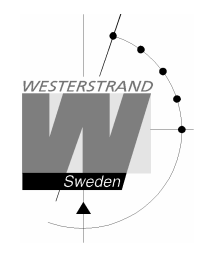

# **Country**

With this function the Country can be selected. The following country codes are available:

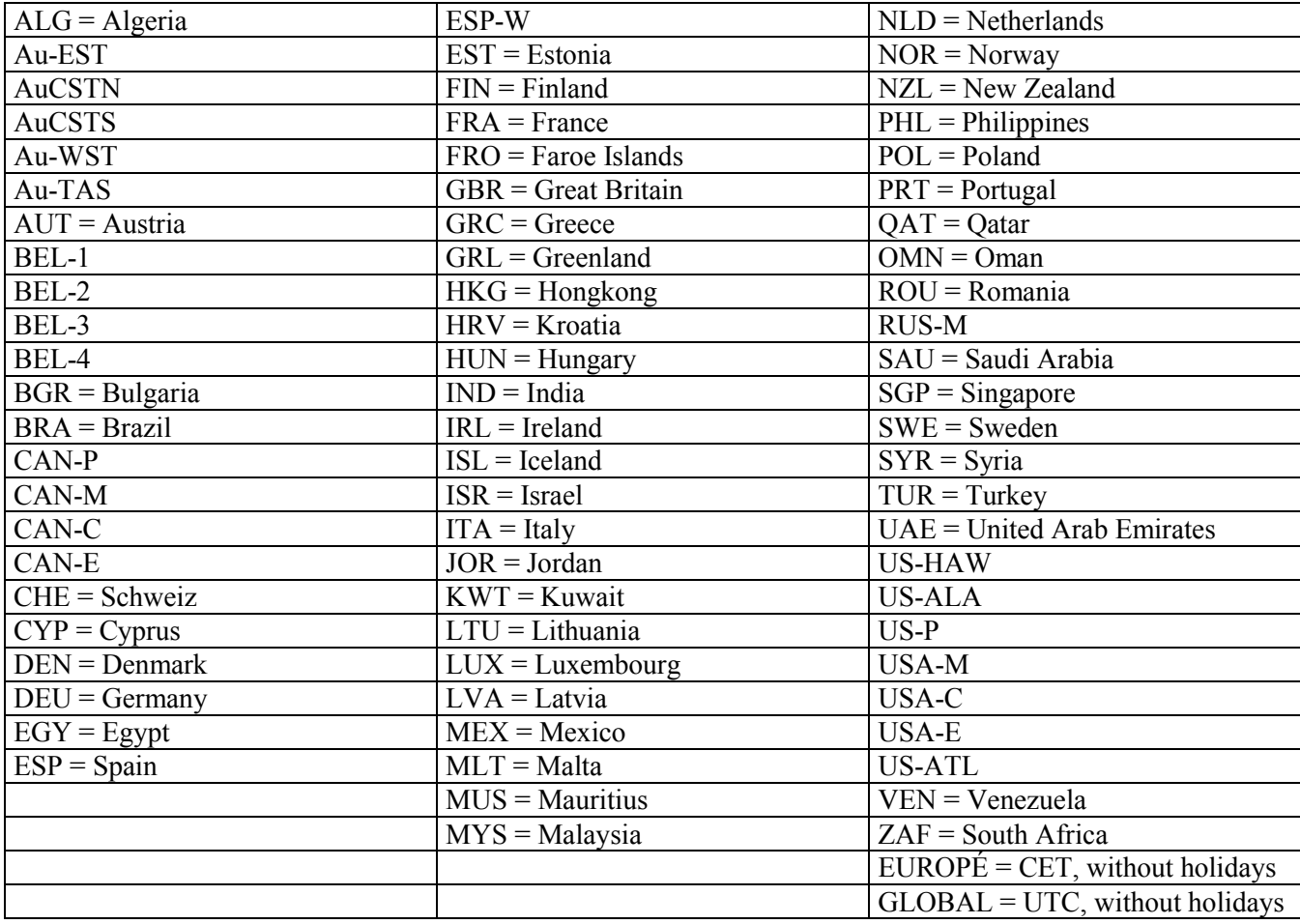

Example:

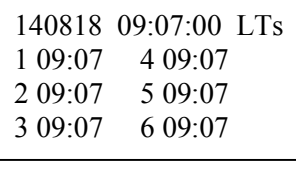

Select function using  $\downarrow$ .

Accept with YES. SPEC.-FUNCTIONS Press NO until wished function is shown.

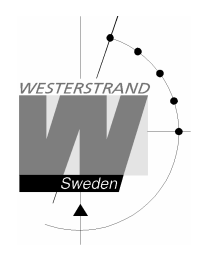

3 09:07 6 09:07

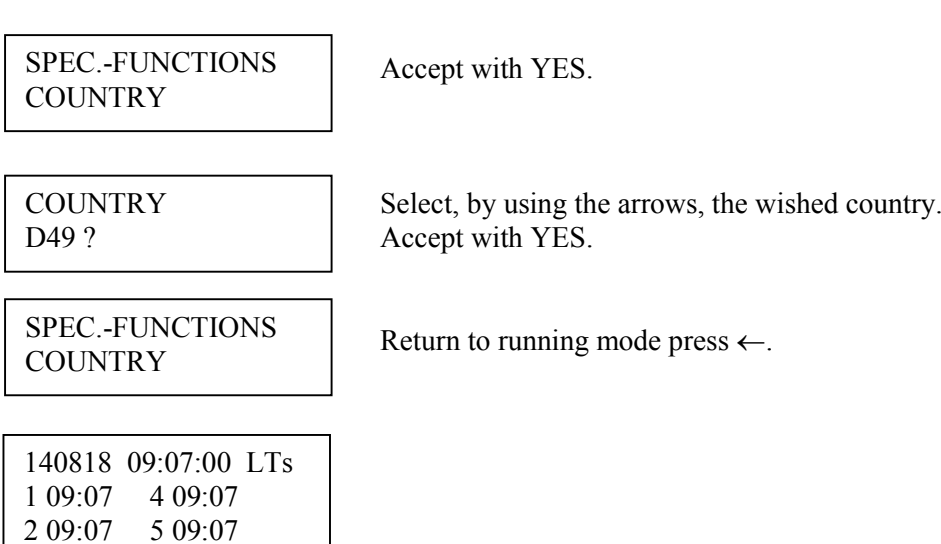

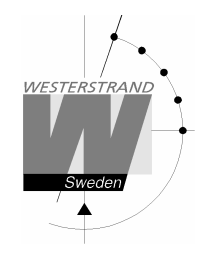

# Position

Enter the geographic position of the Master Clock.

This information is needed for the signal type "Astr." (Twilight), in order to make it possible for the software to calculate the time of sunset and sunrise.

Example:

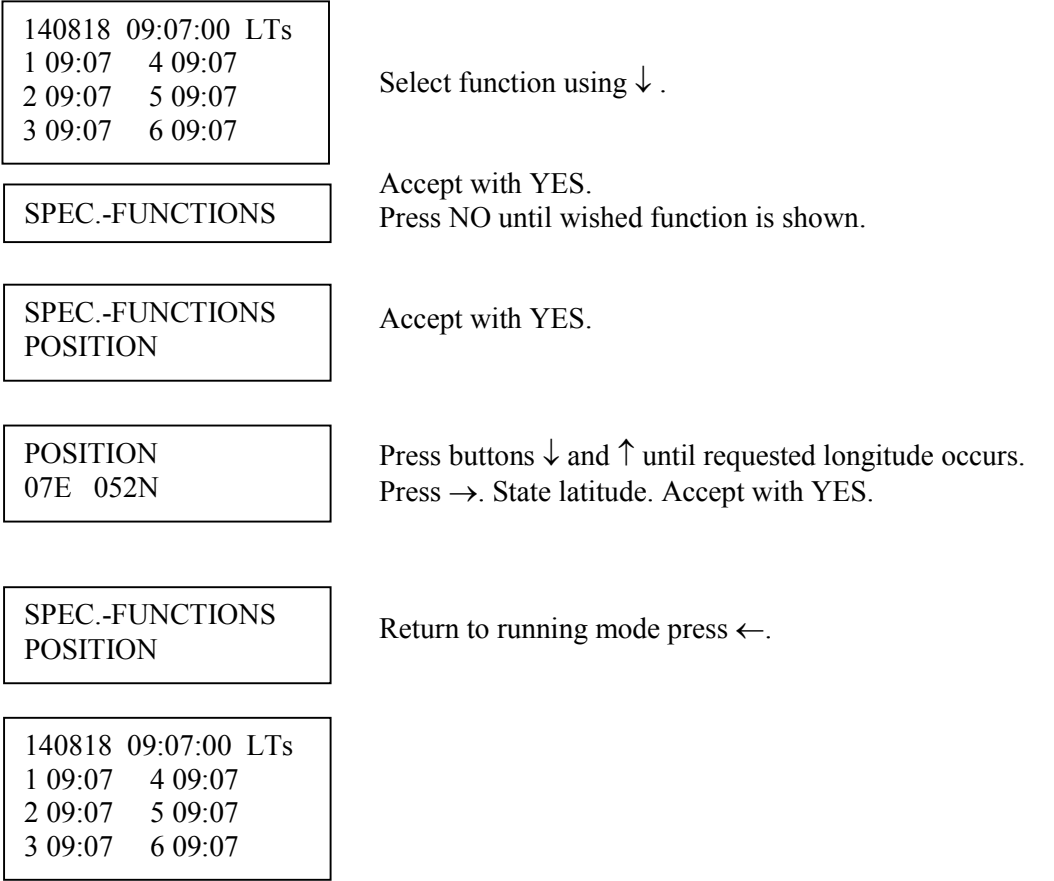

# Setup

With this function the different output and input can be configured. If the default setup is used no configuration is needed.

Example:

Set the alarm limit for *radio alarm* to 1 hour. (Default setting is 12 hours.)

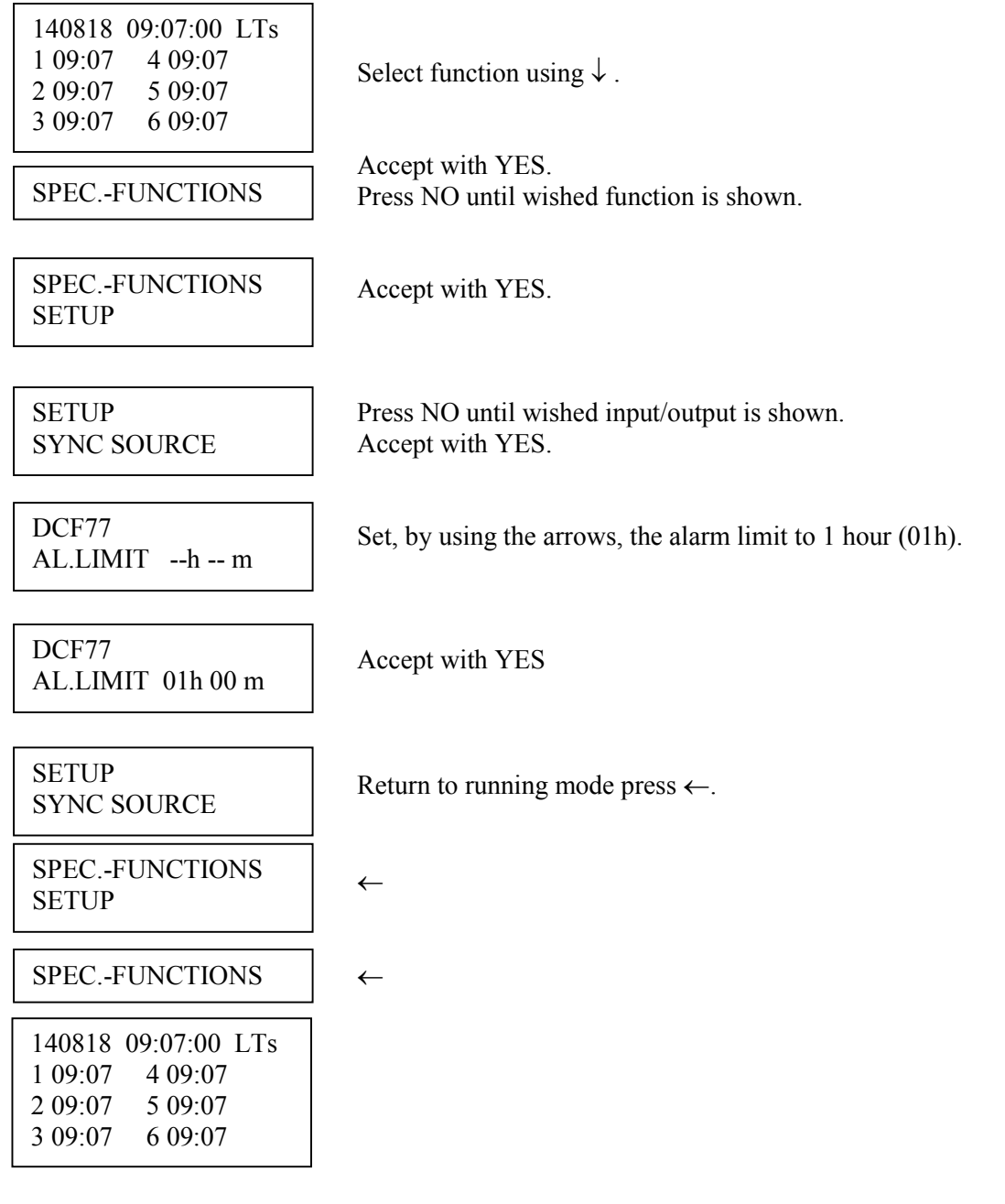

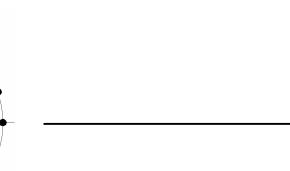

#### Setup sync. source

**WESTERSTRANI** 

Below is a description of the different configuration parameters available in the setup menu for *sync. source*. Please remark that if default settings are used no configuration is needed.

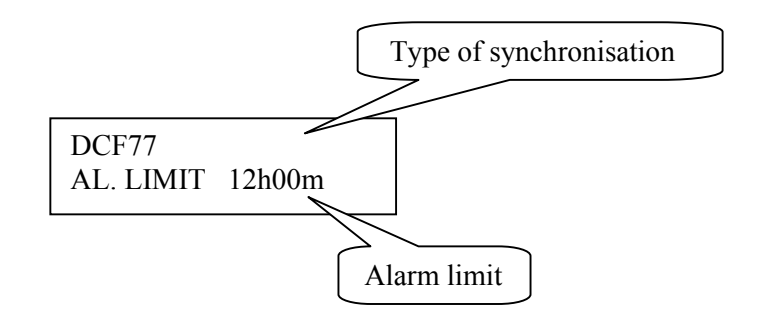

#### Type of synchronisation

State type of external synchronisation. The following time sources can be selected:

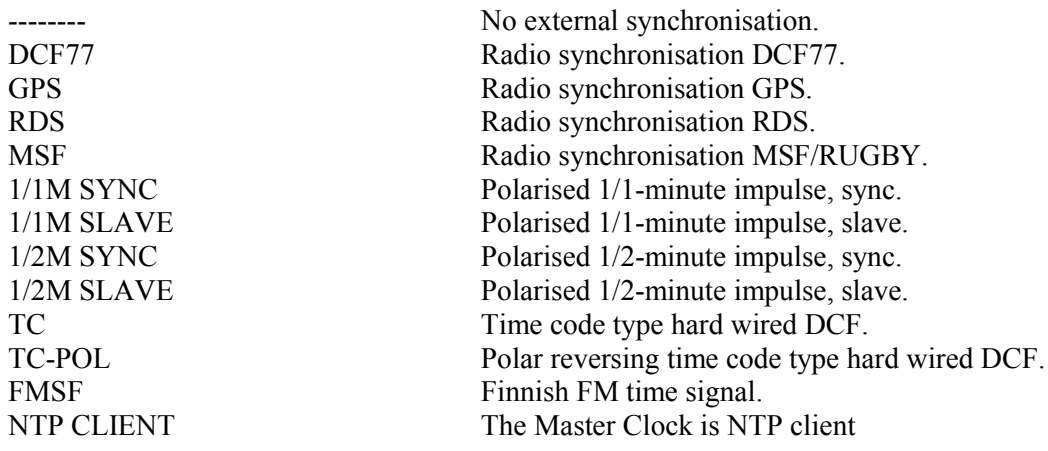

#### Alarm limit

The configuration parameter *Alarm limit* specifies the time delay before the radio alarm is activated. Default setting is that the radio alarm is inactivated, AL.LIMIT --h--m.

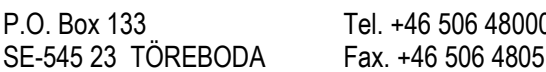

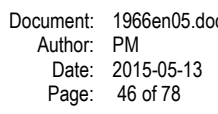

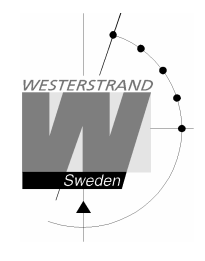

# Setup impulse output

Below is a description of the different configuration parameters available in the setup menu for *impulse output*. Please remark that if default settings are used no configuration is needed.

#### *Impulse type*

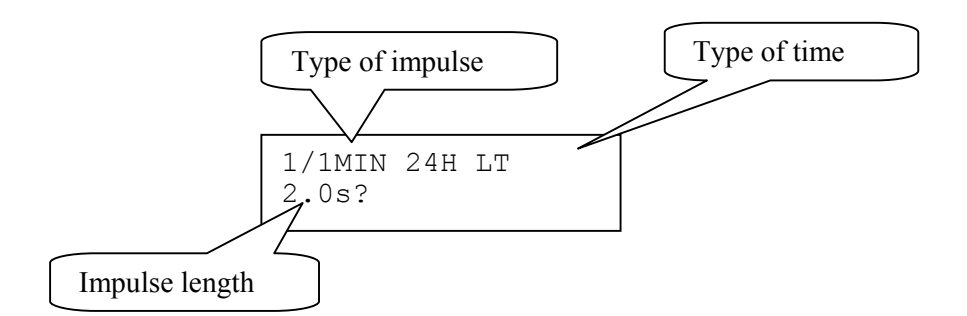

## Type of impulse

Selection of impulse type. The following types are available.

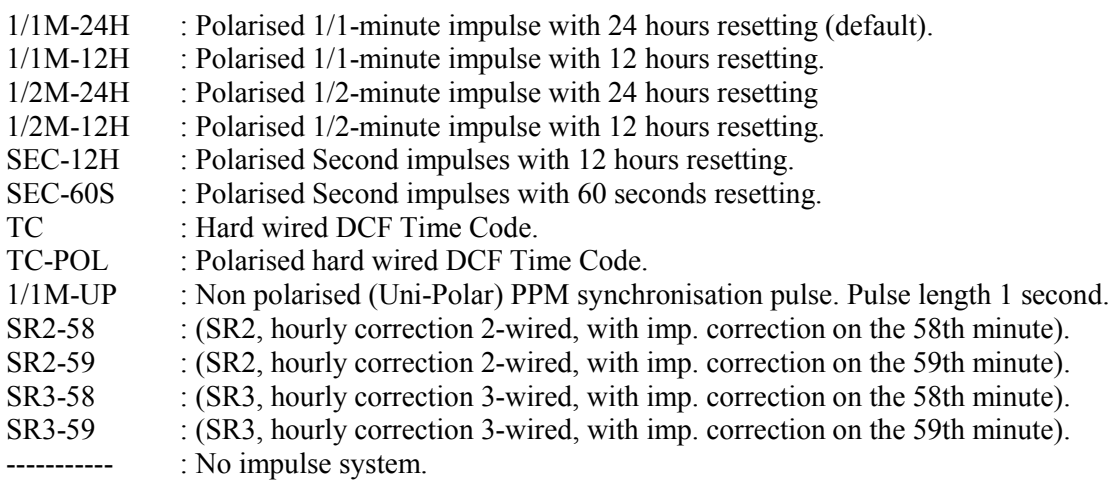

## Type of time

 $LT = Local Time$ . NT = Normal Time (winter time). UTC = Universal Time Coordinated.

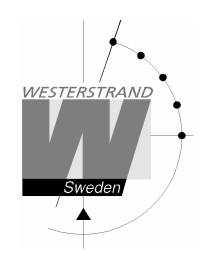

#### Impulse length Configuration of impulse length.

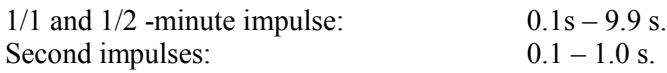

#### Remark:

When selecting second impulses with pulse length  $> 0.5$  seconds, the pulse length for rapid impulses is automatically adjusted to 0.5 seconds.

## *Alarm limits*

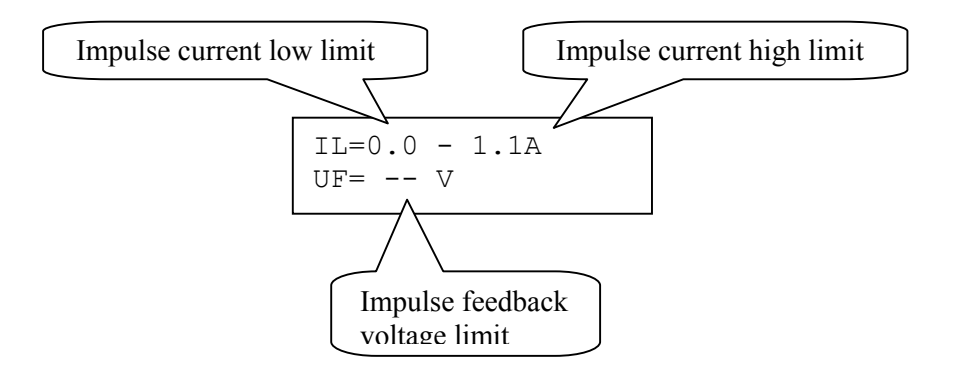

#### Impulse current low limit

Alarm limit for low current (minimum load). The minimum load can be set from 0A up to 1.1A.

## Impulse current high limit

Alarm limit for high current (maximum load). The maximum load can be set from 0A up to 1.1A.

## Impulse feedback voltage limit

Alarm limit for feedback impulse voltage.

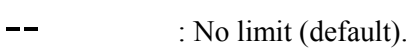

01 - 99 : Limit in volts, V.

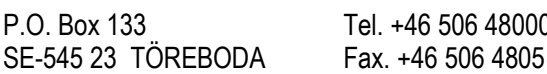

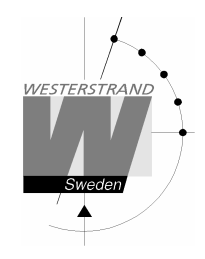

# Setup RS232/485 port

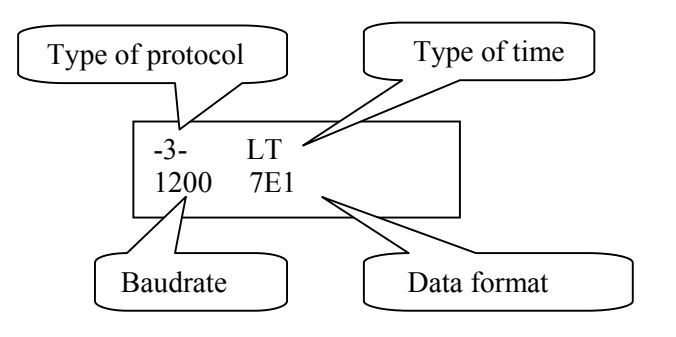

#### Type of protocol

Name of the transmission / reception protocol used in the module. The following protocols are available. 1 : General 2-way-communication protocol.

2, 3, 5 and 7 : Automatic time message protocols.

NMMI :NMEA 0183, ZDA Time string, transmitted every minute.

NMSE :NMEA 0183, ZDA Time string, transmitted every second.

#### Type of time

Type of time received or transmitted.

 $LT = Local Time$ . NT = Normal Time (winter time). UTC = Universal Time Coordinated.

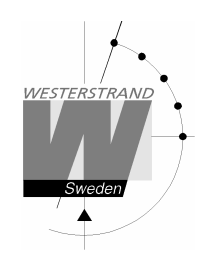

## **Baudrate**

Available speeds: 300, 600, 1200, 2400, 4800, 9600, 19200, 38400 baud.

## Data format

Data format of message received or transmitted. No. of data bits, 7 or 8. Type of parity, non, odd or even. No. of stop bits, 1 or 2.

Available formats: 7N1, 7N2, 7O1, 7O2, 7E1, 7E2, 8N1, 8N2, 8O1, 8O2, 8E1, 8E2,

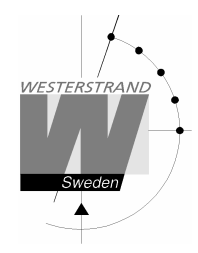

## Protocol description

#### Protocol 2

The message has length 20 bytes according to:

STX F G W 20 YY MM DD HH MM SS ETX BCC

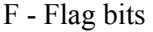

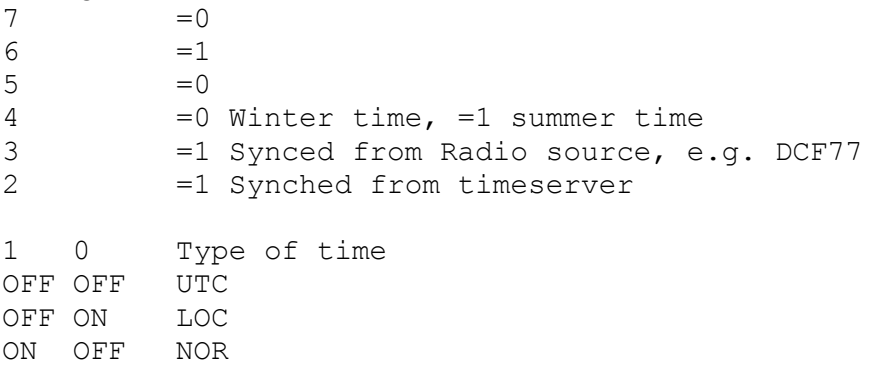

Example:

Assume wintertime time, synched from radio source, synchronized from timeserver, local time: Bits 6, 3, 2 and 0 are set: 0100 1101 =  $4Dh = 'M'$ 

G - UTC offset during wintertime from letter 'P' in 1/2 hour steps. Example:

Germany 2 x  $1/2 = 1$  hour, so 'P'+2 = 'R'

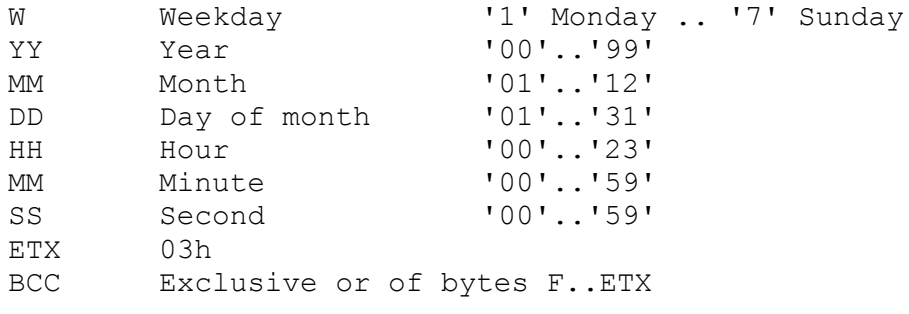

The message is transmitted each second

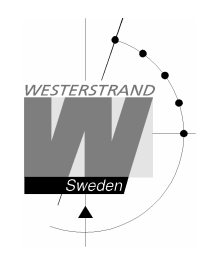

# Protocol 3

At second 56 this message will be transmitted:

HH:MM:00 SP DD/MN/YY SP NNN SP W CR LF (25 bytes) HH = Hour  $'00' - '23'$ .

```
: = 3AHMM = Minite '00' – '59'.
SP = Blank 20H.DD = Date '01' - '31'.<br>
/ = 2FH
   = 2FHMN = Month '01' - '12'.
YY = Year '00' - '99'.
NNN = Daynumber '001' - '365' (3 bytes).<br>W = Weekday '1' - '7'.
W = WeekdayCR = ODH.LF = 0AH.
```
At second 60 (0) a synchronisation sign SUB (1AH) is transmitted.

Remark: The message transmitted at second 56 is *next* minute. Example: At 09:07:56 is a message transmitted. The time included in this message will be 09:08:00.

## Protocol 5

T:YY:MN:DD:WW:HH:MM:SS CR LF (24 bytes)

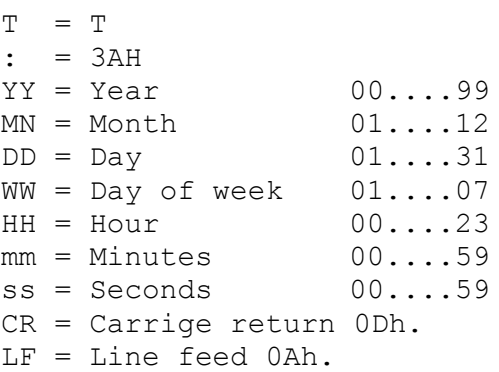

The time message is sent out each minute or each second.

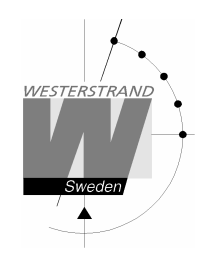

#### Protocol 7

STX WW VV YYYY MN DD HH MM SS F G BCC ETX (24 bytes)  $STX = 02h (1 byte).$  $WW = Week number '01' - '53'$ VV = Weekday '01'-'07'  $YYYY = Year$   $'2003-2099'$  $MN = Month$   $'01'$ -'12'  $DD = Day$   $'01' - '31'$ HH = Hour '00'-'23'  $MM = Minute$  '00'-'59'  $SS = Second$   $'00'$ -'59'  $F = '0'$  Winter-time. = '1' Summer-time. G = Offset to UTC for winter-time according to (1 byte): ',' (2Ch) -2 hours, '.' (2Eh) -1 hour, '0' (30h) 0 hour. BCC = Checksum; Exclusive OR of bytes WW..F G in hexadecimal ascii format (2 bytes). Byte STX is NOT included!.  $ETX = 03h (1 byte)$ .

This message is sent out each second.

#### **NMEA**

#### ZDA - Time & Date - UTC, Day, Month, Year and Local Time Zone

 1 2 3 4 5 6 7 | | | | | | | \$--ZDA,hhmmss,xx,xx,xxxx,xx,xx\*hh<CR><LF> Field Number: 1) Universal Time Coordinated (UTC) 2) Day, 01 to 31 3) Month, 01 to 12 4) Year 5) Local zone description, 00 to +- 13 hours 6) Local zone minutes description, same sign as local hours 7) Checksum

NMMI :NMEA 0183, ZDA Time string, transmitted each minute. NMSE :NMEA 0183, ZDA Time string, transmitted each second.

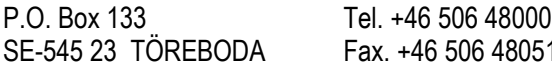

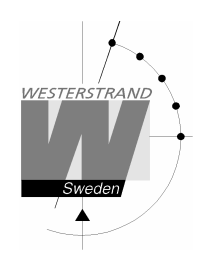

# Setup IP

This function can be used to give the Master Clock an IP address if it is equipped with option Ethernet. Please note that IP address as well as all other network parameters can be configured via an external PC using Telnet. See separate manual for this.

Example:

Give the Master Clock IP address 192.168.1.100.

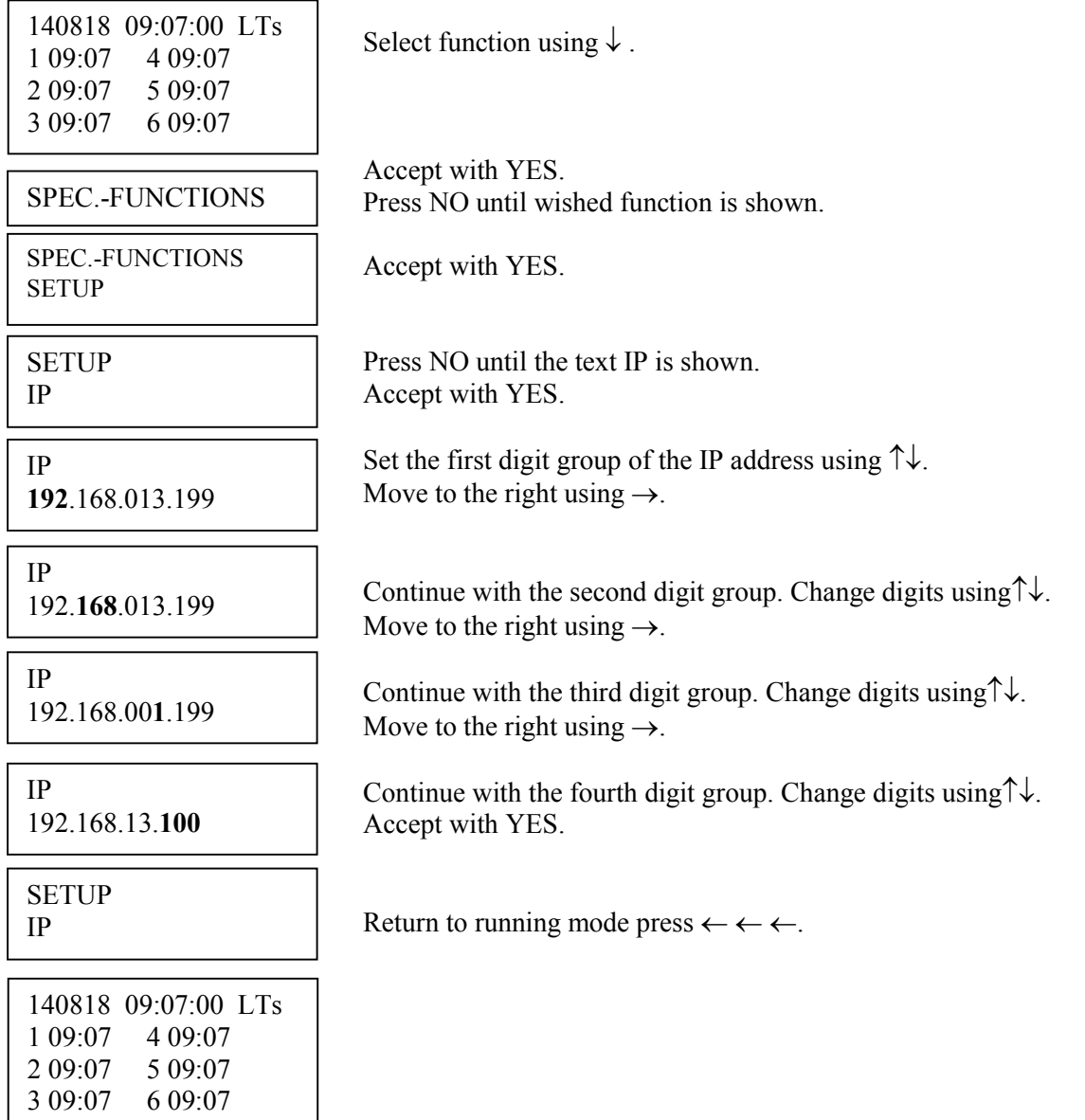

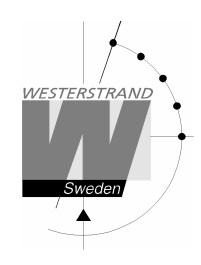

# Software version

This function shows the software version for the Master Clock.

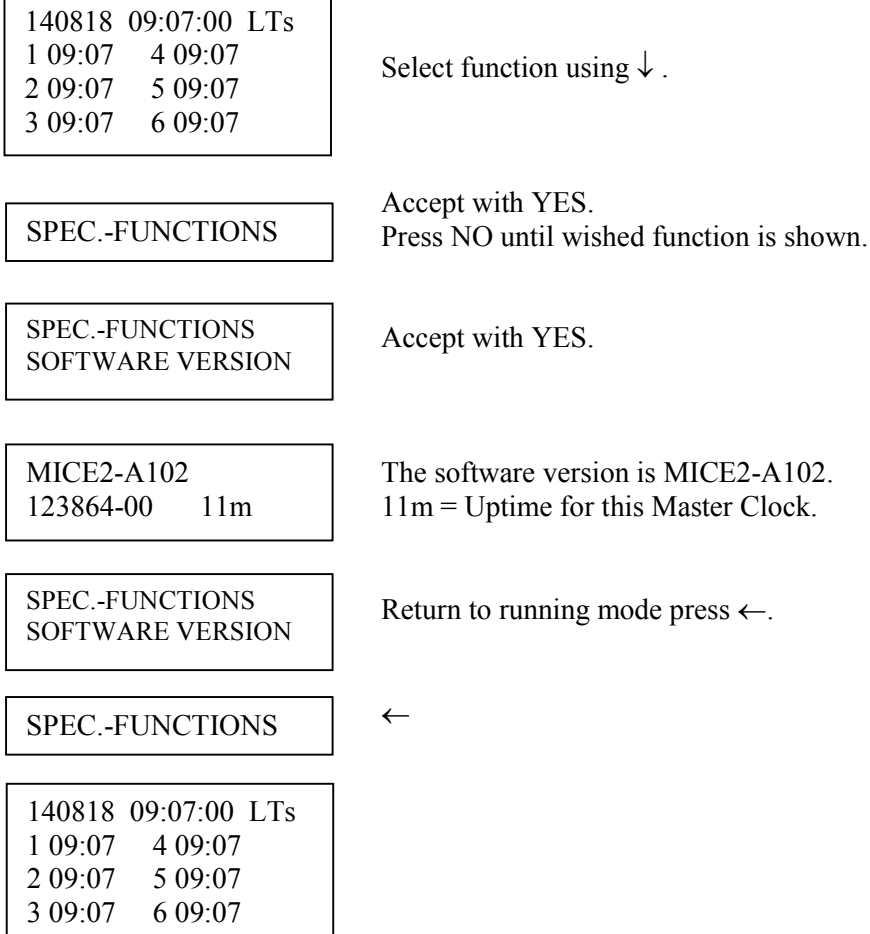

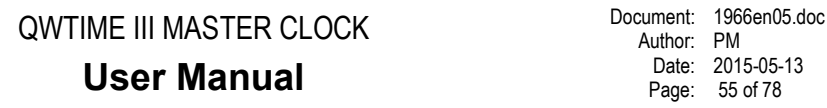

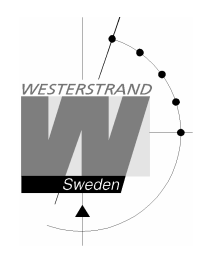

# Holidays

Normal public holidays are pre-programmed and the following year's public holidays are calculated automatically at the turn of the year.

There are two different types of holidays:

- Holidays with *fixed date;* holidays that is appearing at the same date year after year.
- Holidays with *variable date;* holidays that is changing date from year to year.

It is possible to change the existing, pre-programmed holidays.

- *Fixed date holiday* can be inserted (NEW) or deleted (ERASE).
- *Variable date holidays* can be *enabled* or *disabled.* Disabled means that the holiday is deactivated until it is manually enabled again.

#### Fixed holidays

Example of fixed holidays: JAN01 New Year's day DEC25 Christmas day

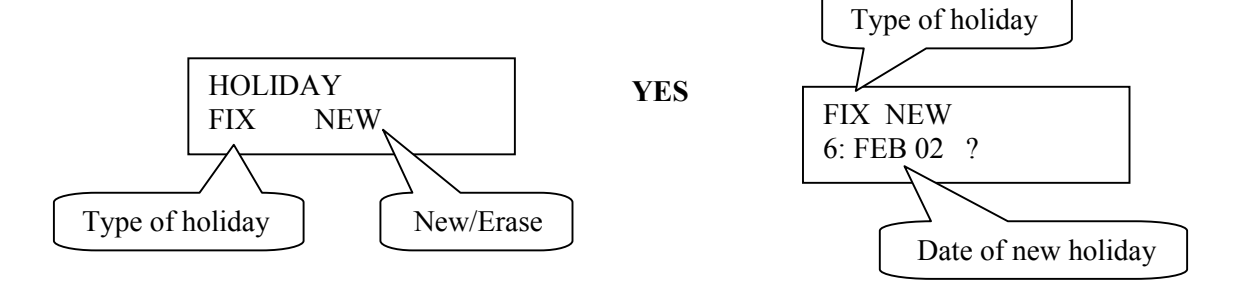

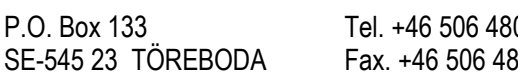

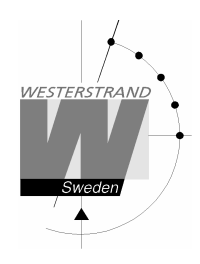

## Variable holidays

Example of variable holidays: Good Friday Easter Monday

#### Holiday abbreviations used

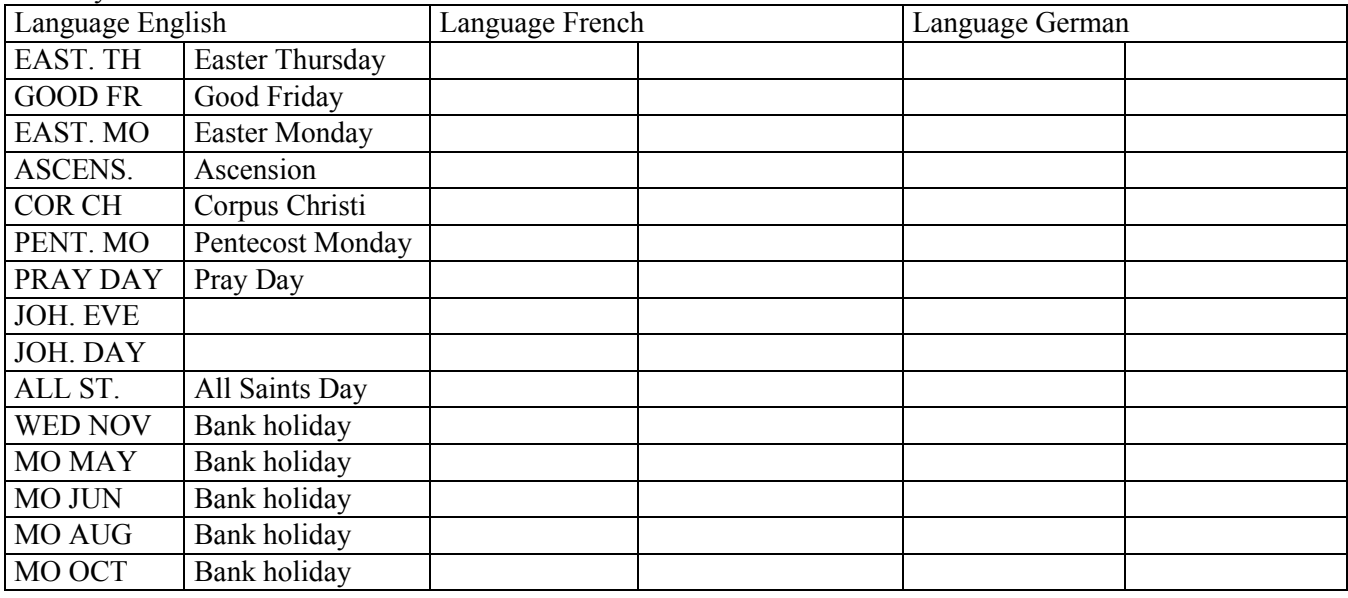

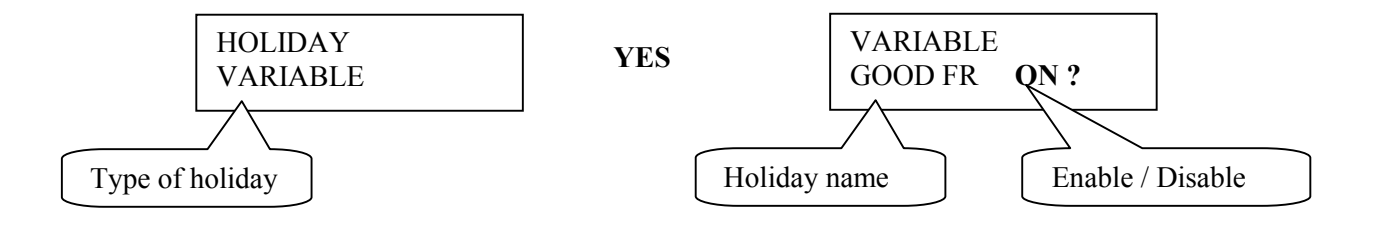

#### Enable/disable

OFF = This holiday is disabled (not used)  $ON = This$  holiday is enabled (used)

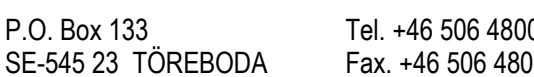

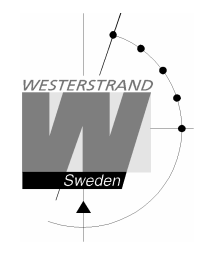

## Holidays, example 1, insert a new fixed holiday

Insert January 25 as a new fixed holiday.

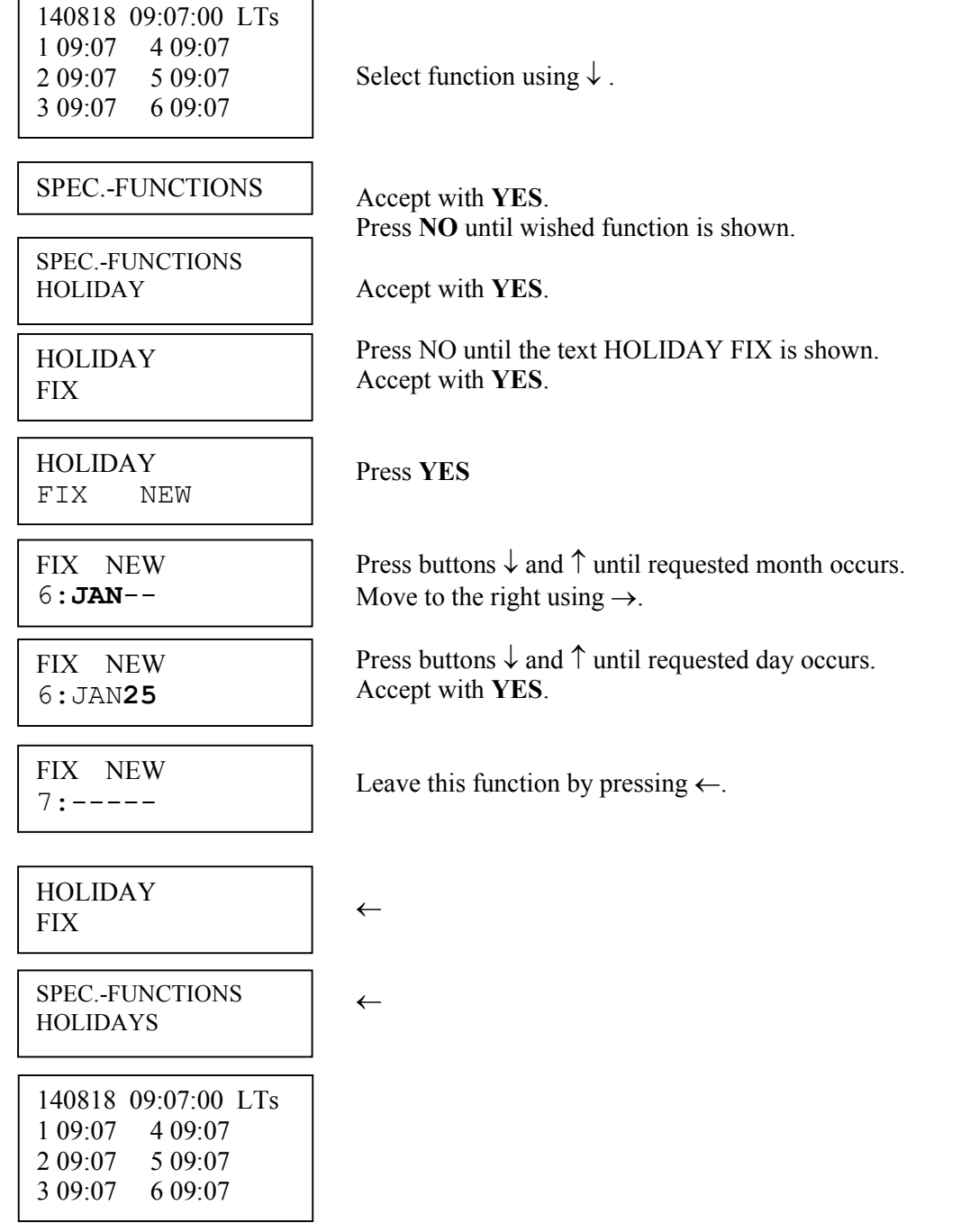

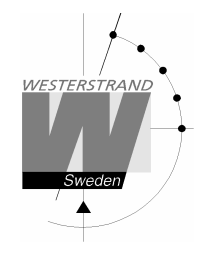

## Holidays, example 2, erase fixed holiday

Erase the fixed holiday January 01.

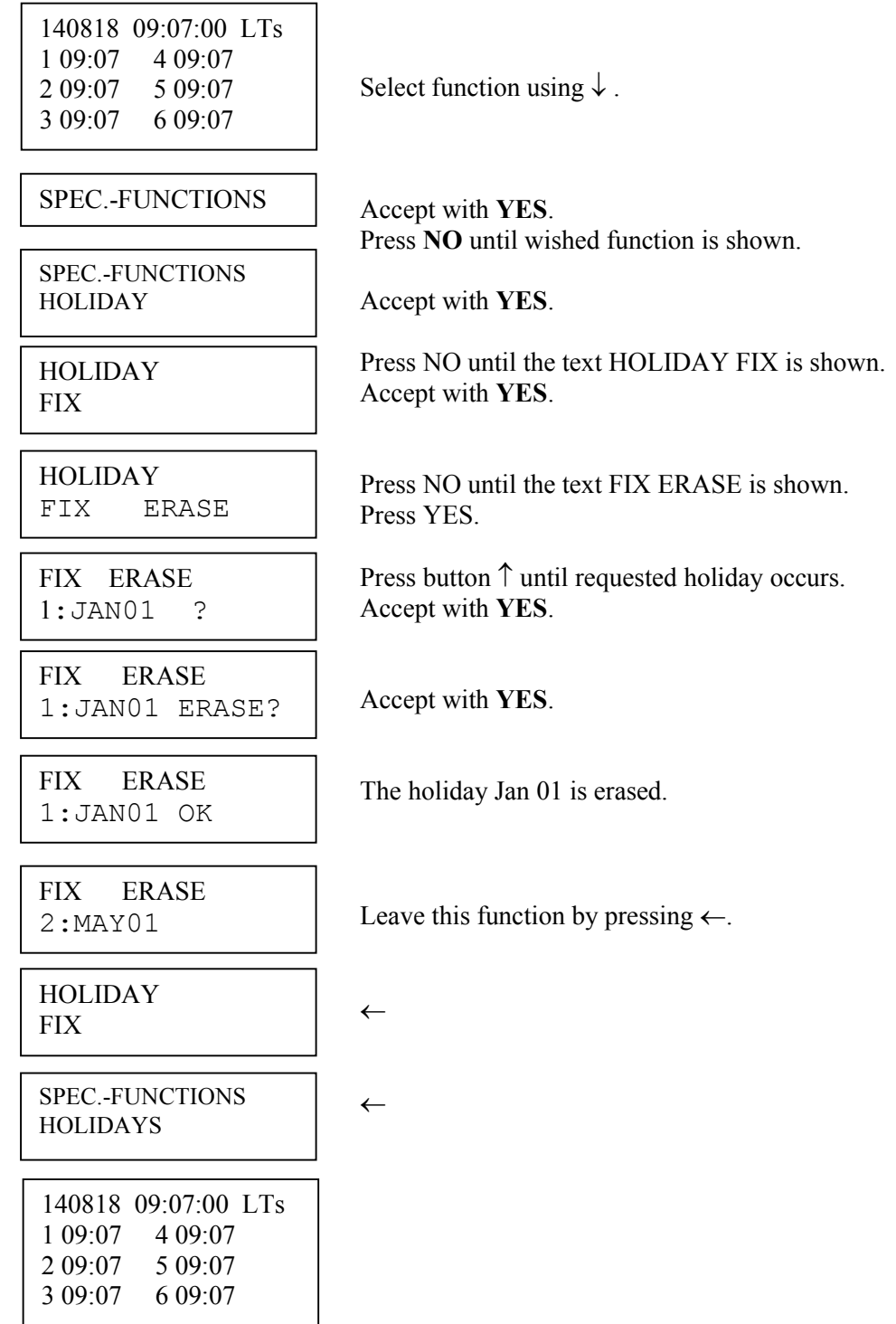

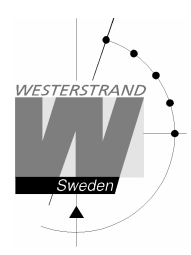

## Holidays, example 3, disable a variable holiday

Disable holiday Good Friday.

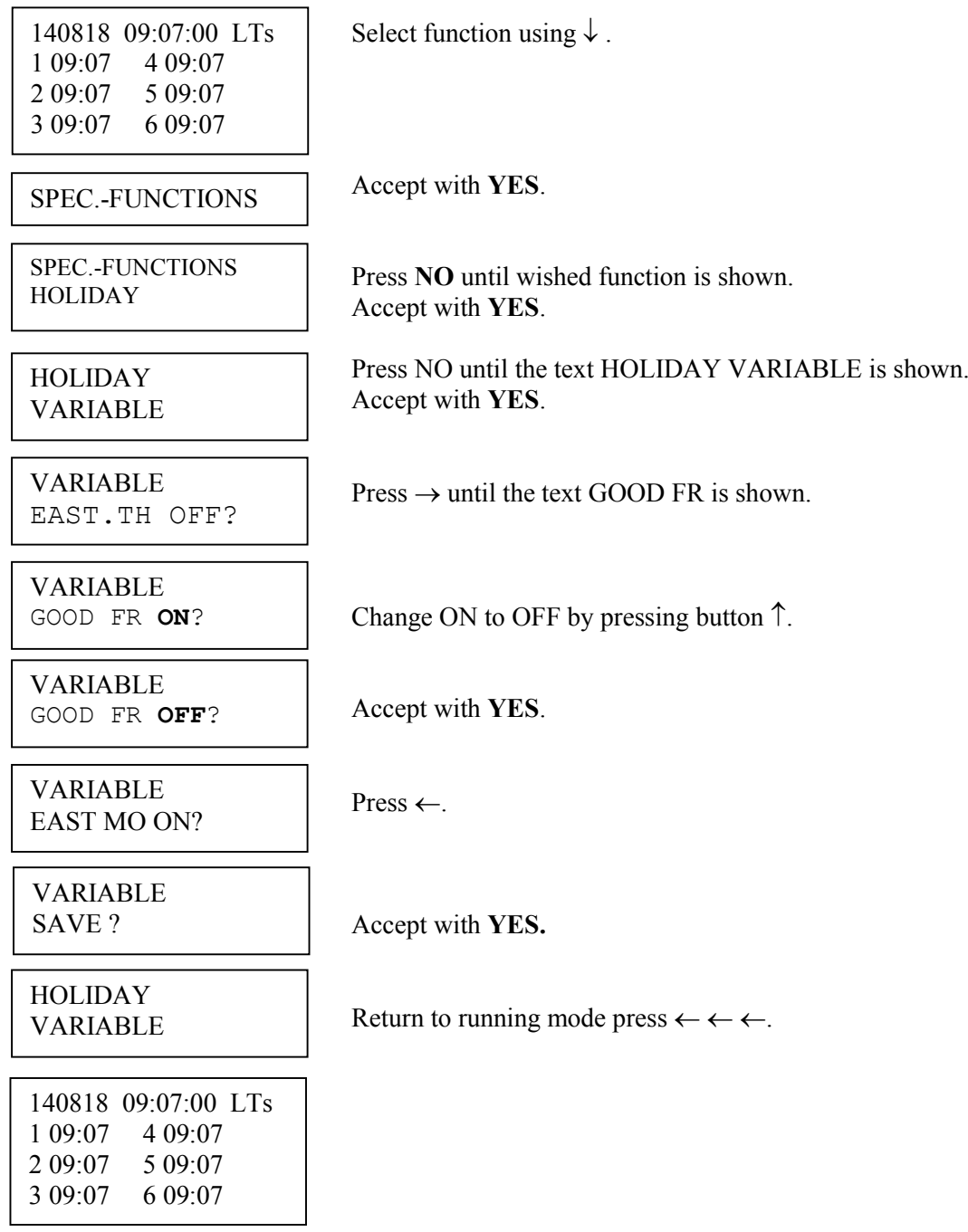

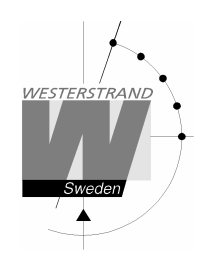

## Display format

With this function the display format in running mode can be selected.

The following two formats can be selected:

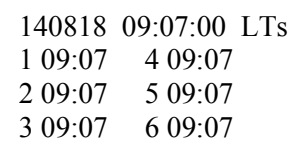

Standard format, default format.  $LT = Local Time. (LTs when summer time)$ NT = Normal Time (Winter time). UTC = Universal Time Coordinated.

Format 2, used for test / fault finding.

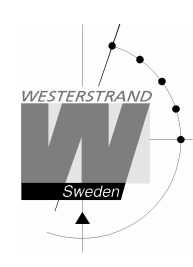

# Ethernet LAN interface

# Configuration

Most of the configuration parameters are set via an external PC by using a *Web-browser* or *Telnet*, but some of the settings can also be done from the Master Clock.

The following parameters can be set from the Master Clock by using the special function *setup*.

• IP address

The following parameters can be viewed from the Master Clock by using the special function *status*.

• IP address

Example: Give the module IP-address 192.168.1.66

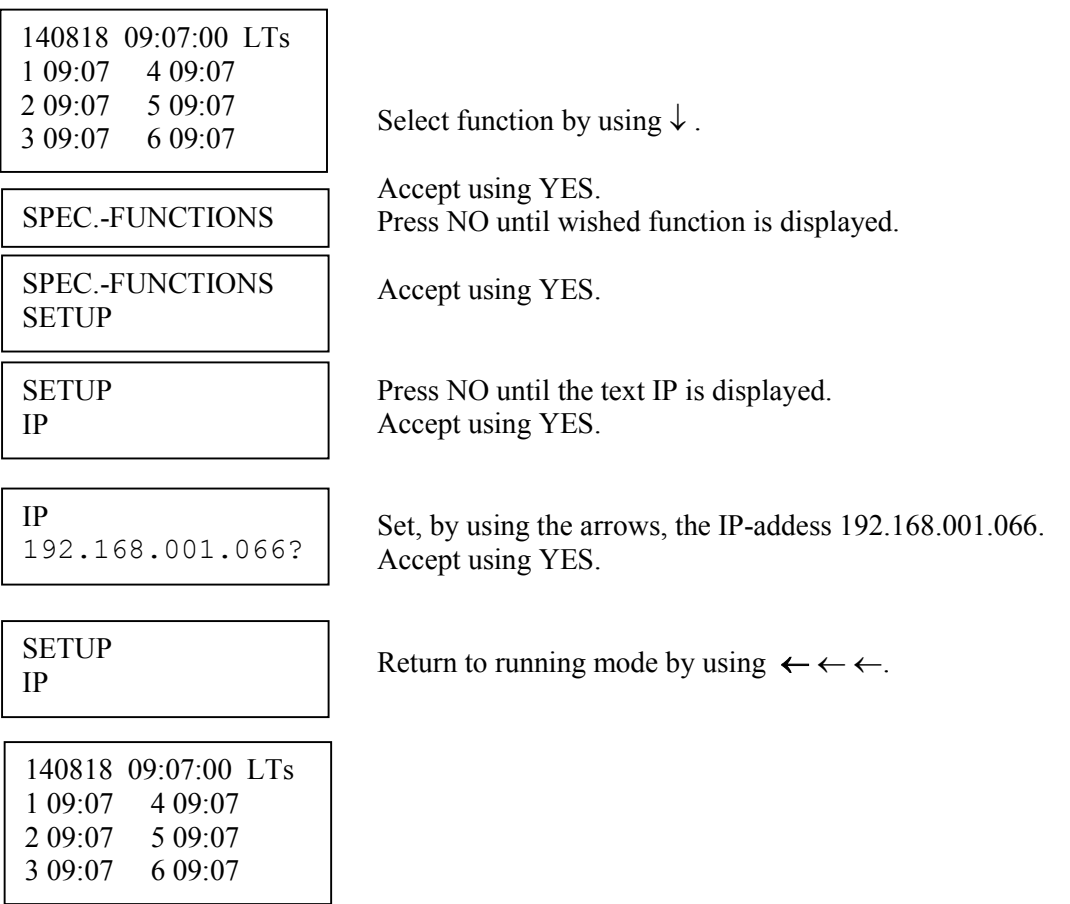

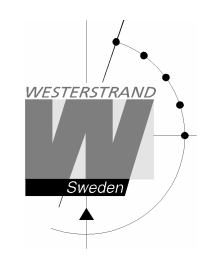

#### Status IP

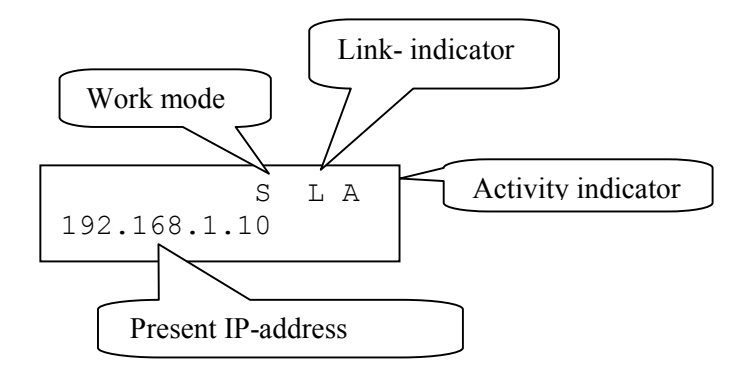

**Work mode**  $S =$  Server. The Master Clock works as a NTP time server.  $C =$  Client. The Master Clock works as a NTP time client.

- **Link indicator**  $L = L$  ink activated. The Master Clocks is connected to a network. = No link activated. The Master Clock is not connected to a network.
- Activity indicator  $A =$  Showing the network traffic from  $\prime$  to the Master Clock.

# Work mode (NTP Server or Client)

The network module kan work in two different modes *Server:* The Master Clock works as a NTP time server answering to NTP requests from NTP clients.

#### *Client/Server*:

The Master Clock is both NTP client and NTP server. The work mode is set from the Master Clock, SPEC.-FUNKTIONS / SETUP / SYNC.SOURCE.

SYNC.SOURCE = NTP CLIENT The Master Clock acts as a NTP-client receiving its time from an external NTP server.

SYNC.SOURCE = GPS, RDS, DCF etc.; The Master Clock acts as a NTP server providing connected external clients with correct time.

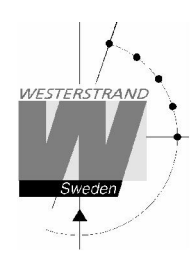

# WEB browser

# Login window

The Web interface requires a password. Always use user name *admin* and a valid password. Default password is *password*.

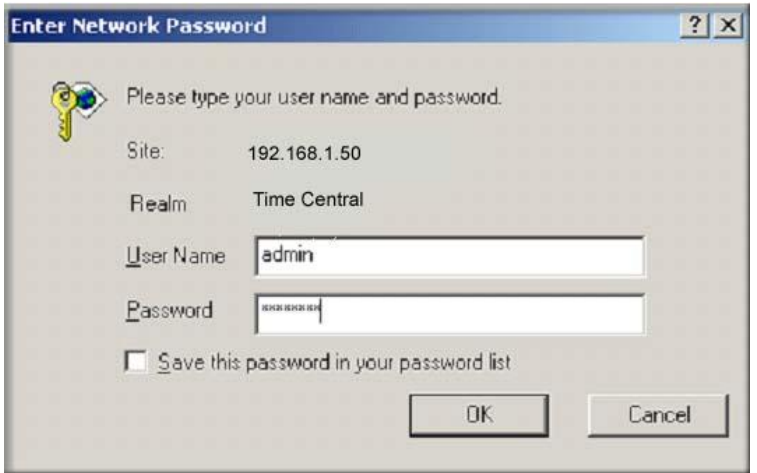

After login a function list is displayed.:

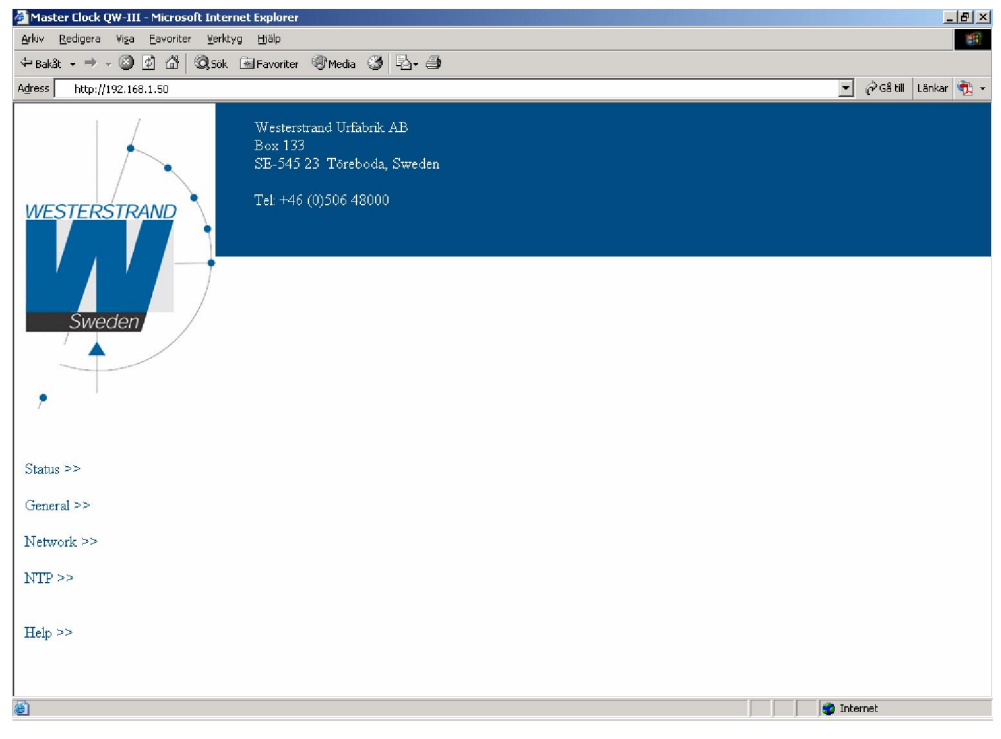

# WESTERSTRAND URFABRIK AB

P.O. Box 133 Tel. +46 506 48000 Internet:: http://www.westerstrand.se<br>SE-545 23 TÖREBODA Fax. +46 506 48051 E-mail:  $\frac{info@westerstrand.se}{info@westerstrand.se}$ SE-545 23 TÖREBODA Fax. +46 506 48051 E-mail: info@westerstrand.se

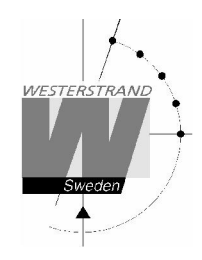

# Status >>

Displays the Master Clock status. The status is automatically updated every  $10^{th}$  second.

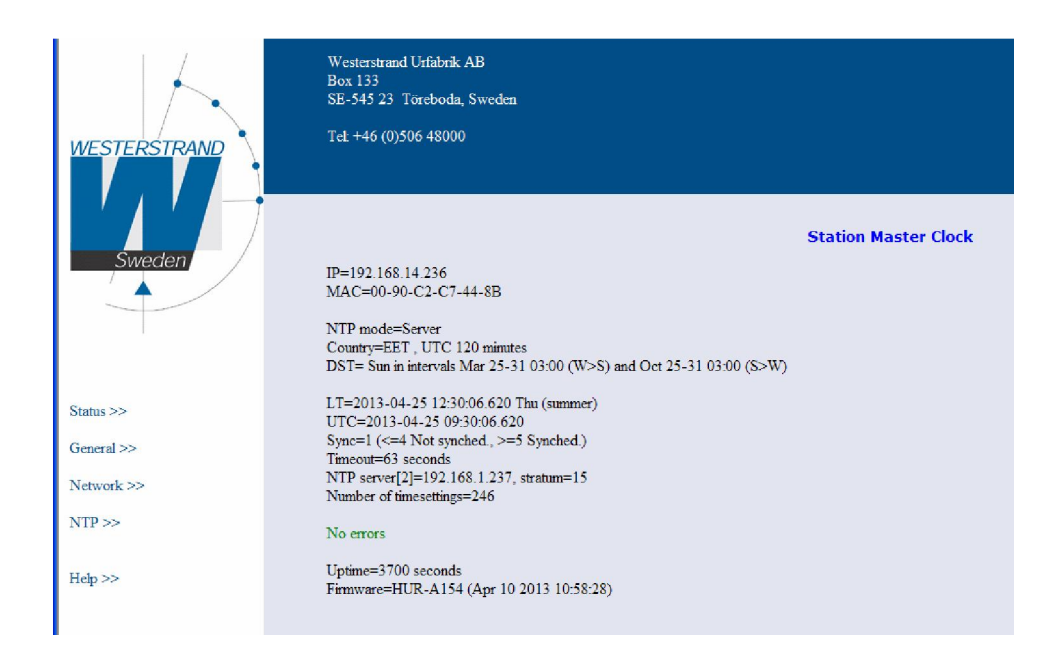

The last line shows current firmware version, here HUR-A154.

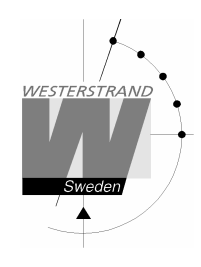

# General >>

Setgeneral parameters.

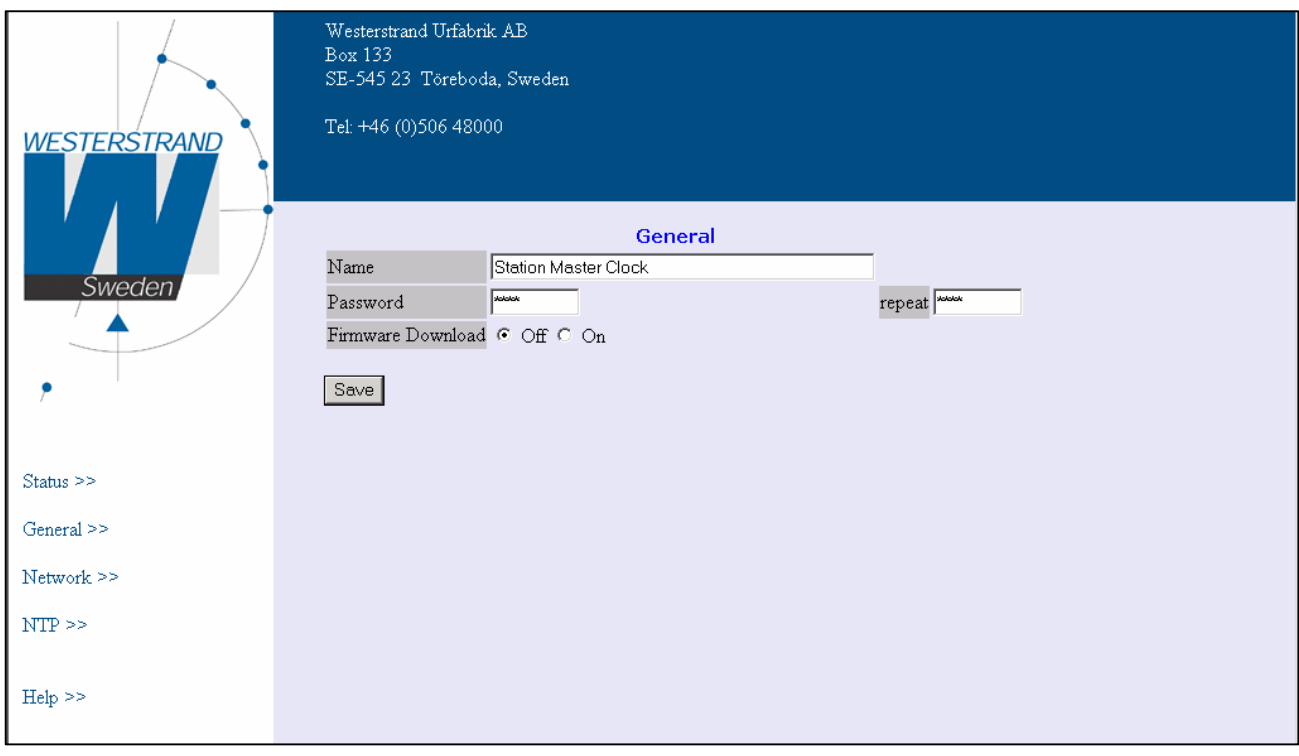

- Name Symbolic name, maximum 48 characters Example: Station Master Clock.
- Password Enter a new password. The password has to be repeated.
- **Firmware** Function to enable firmware download.
- Save Save parameters.

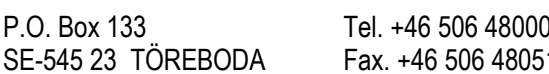

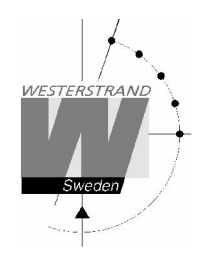

# Network >>

Used to set the network parameters.

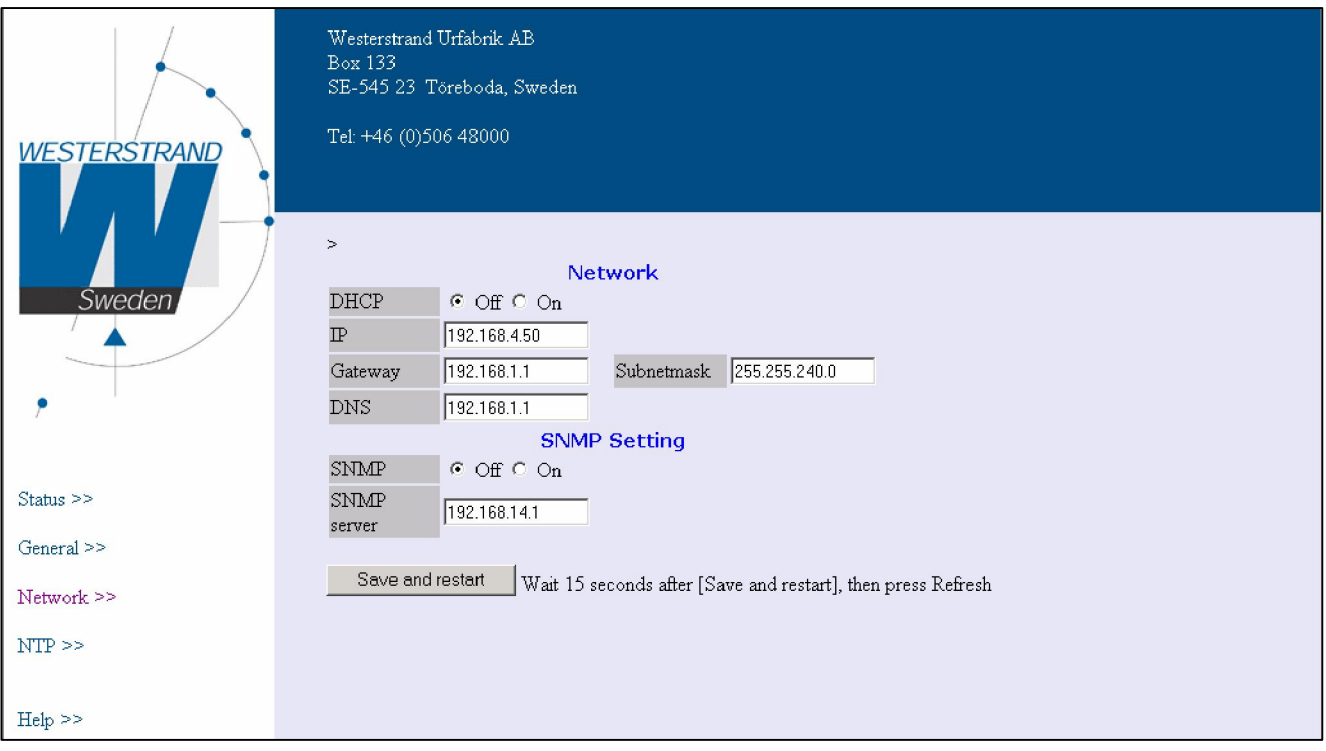

#### **DHCP**

With this function it is defined if the Ethernet modules should receive its IP-address automatically from a DHCP server or use the static IP-address.

## IP

This function is used to give the Ethernet module a static IP-address.

#### **Gateway**

This function is used to enter a gateway IP-address.

#### **Subnetmask**

This function is used to enter a subnetmask.

#### DNS

This function is used to enter a name server IP-address.

#### SNMP

With this code the SNMP functionality can be disabled/enabled.

# WESTERSTRAND URFABRIK AB

P.O. Box 133 Tel. +46 506 48000 Internet:: http://www.westerstrand.se<br>SE-545 23 TÖREBODA Fax. +46 506 48051 E-mail: info@westerstrand.se

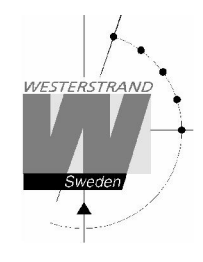

## SNMP server

This function is used to enter the IP-address of the SNMP server.

## NTP >>

Used to set the NTP parameters.

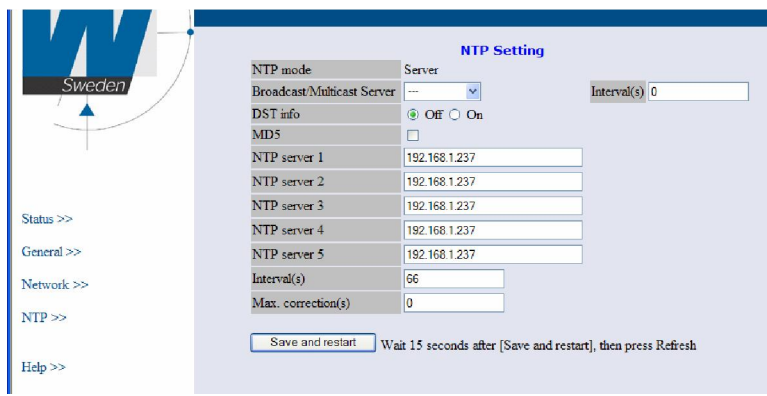

#### NTP mode

Select work mode of the network module:

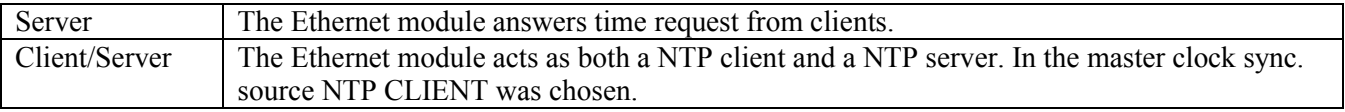

#### Broadcast/Multicast Server

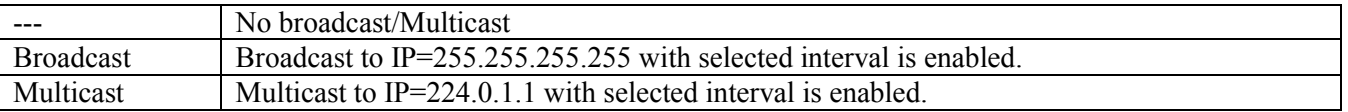

#### DST info

Default is Off. DST info ON means that Day-Light-Savings information is included in the NTP message.

#### MD5

MD5 is a security algorithm. Default is unchecked. When checked (=enabled), then also the NTP client/server must use MD5, else a NTP message is ignored.

#### NTP server 1..5

This function is used if the Master Clock is receiving time from an external NTP Server and NTP mode Client/Server. The value entered can be either an IP-address or a name if the DNS server (name server) functionality is used. Server ip address is then the address of the external NTP Server.

#### WESTERSTRAND URFABRIK AB

P.O. Box 133 Tel. +46 506 48000 Internet:: http://www.westerstrand.se SE-545 23 TÖREBODA Fax. +46 506 48051 E-mail:  $\frac{info(\omega) \text{westerstrand.se}}{info(\omega) \text{westerstrand.se}}$ 

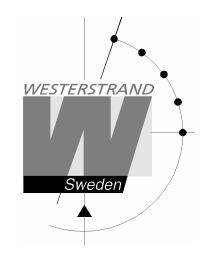

Up to five different NTP servers can be entered. If the first one fails it will automatically go to the next one and so on.

#### Interval(s)

NTP client poll interval in seconds This function is used if work NTP Client/Server is selected.

#### Max. correction (s)

This function is used if the Ethernet module is configured as an NTP client Enter max. correction in seconds. The time is compared with current time in the Master Clock. If 0 is chosen, then no check of the time is done.

## Help>>

Used to view a pdf help file.

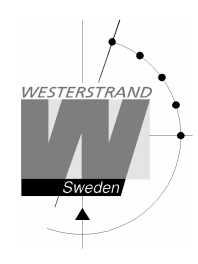

# Program TELNET

This program is used for setting of parameters after the network controller has an IP address. Start a telnet session. Enter the IP address of the network controller. If the IP address is unknown it can be displayed by using the special function *status*.

Please note that if password is used the Telnet session will start with the question *Password:* Please enter a valid password.

Telnet in Windows 2000

```
Microsoft (R) Windows 2000 (TM) version 
5.00 (Build 2195)
Welcome to Microsoft Telnet-client
Telnet-client build 5.00.99203.1
Escape-sign is CTRL+¨
Microsoft Telnet> open 192.168.1.240
```
Press [?] + [Enter]. A help menu is shown:

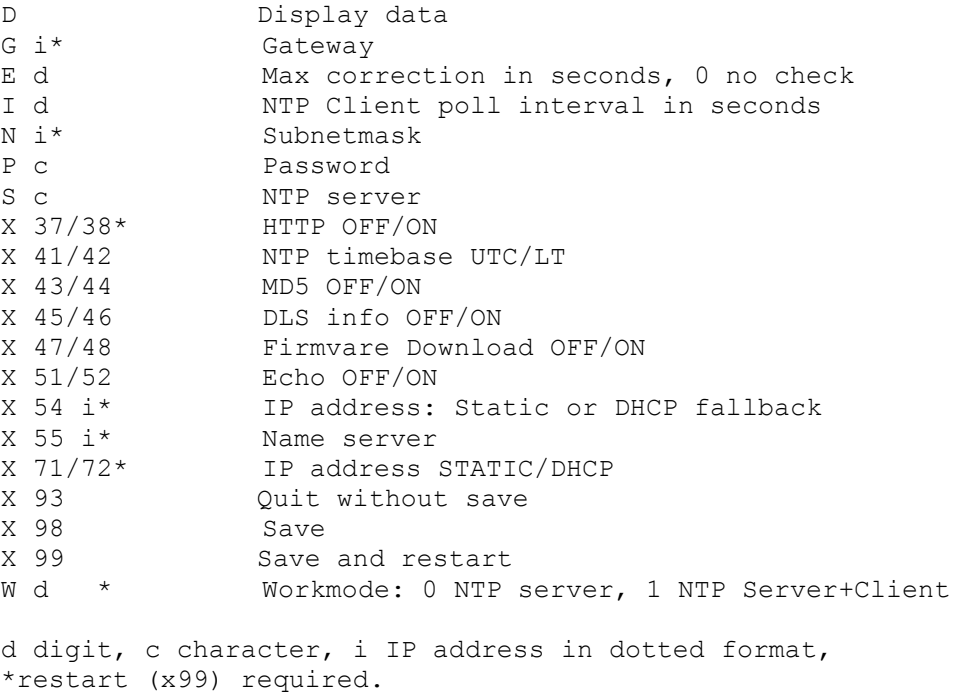

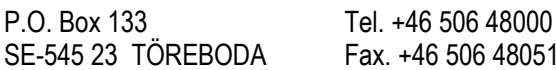

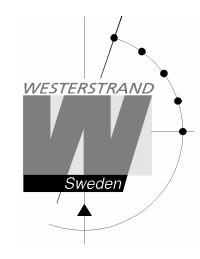

# D Display data

Display data about the network controller:

```
HUR-A100
Westerstrand Urfabrik AB
http://www.westerstrand.se
UTC=2006-05-16 12:02:56.347 Tue
LT =2006-05-16 15:02:56.347 Tue (Summer)
NTP : Synchronized from MC, Server, UTC
Mode: ECHO HTTP:10080.
MAC=00-90-C2-CE-0B-46
IP=192.168.13.199 (Static)
Gateway=192.168.1.1
Subnetmask=255.255.240.0
DNS server=192.168.1.1
```
The first line shows current program version in the network controller.

#### G Gateway IP address

Example: Assume that the gateway IP address has the address 192.168.1.1:

(? help) *>G 192.168.1.1 [Enter]*

(? help) *>X 99 [Enter]*

Remark: If not used the gateway IP address must be set to 255.255.255.255.

#### E Max. correction in seconds, 0 no check

This function is used if the Ethernet module is configured as an NTP client (work mode 1). Enter max. correction in seconds. The time is compared with current time in the Master Clock. If 0 is chosen, then no check of the time is done.

#### I NTP client poll interval in seconds

This function is used if work mode 1 (NTP Client) is selected.

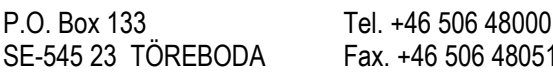

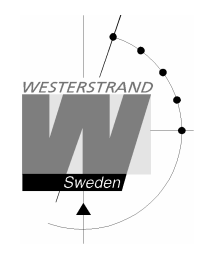

#### N Subnet mask

Example: Assume that the subnet mask is 255.255.240.0:

- (? help) *>N 255.255.240.0 [Enter]*
- (? help) *>X 99 [Enter]*

Remark: If not used the subnet mask must be set to 255.255.255.255

#### P Password

With this function it is possible to lock the network controller with a password. This is used to avoid unauthorised programming. The password can be up to 9 characters and the following characters can be used:

 $0 - 9$ ,  $A - Z$ ,  $a - z$ . Please note that the password is case sensitive.

Password examples: Admin 123456789 B9x35r

The password code is set according to:  $\geq P$  [code], e.g.

(? help) >P *Admin [Enter]* (? help) *>X 98 [Enter]*

To disable the password function:

(? help) >P *[Enter]*

(? help) *>X 98 [Enter]*

#### S NTP server

This function is only used if the Master Clock is receiving time from an external NTP Server and Work mode W1 is selected. The value entered can be either an IP-address or a name if the DNS server (name server) functionality is used. Server ip address is then the address of the external NTP Server.

Example:

The Swedish National Testing and Research Institute, SP has two NTP time servers. The Internet address for one of them is *ntp1.sp.se.*

(? help) >S *ntp1.sp.se [Enter]*

(? help) *>X 98 [Enter]*

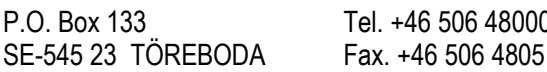

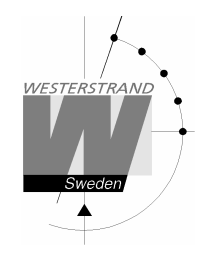

## X41/42 NTP time base UTC/LT

With this function the *type of time* transmitted in the NTP message is chosen.

Example: Send UTC

(? help) >X41 *[Enter]*

(? help) *>X 98 [Enter]*.

#### X43/44 MD5 OFF/ON

If the NTP client software NyToP is used the security of the transmission can be increased by the use of MD5 together with a private (secret) key.

MD5 (Message-Digest algorithm 5) is a widely used cryptographic hash function with a 128-bit hash value. MD5 must be enabled in both the Ethernet module and the NyToP software.

With this code the MD5 functionality can be disabled/enabled.

Example: Turn OFF MD5

(? help) >X43 *[Enter]* (? help) *>X 98 [Enter]*

Example: Turn ON MD5

(? help) >X44 *[Enter]* (? help) *>X 98 [Enter]*
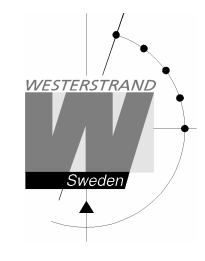

# X45/46 DLS info OFF/ON

With this function it can be decided to send summer/winter time information within the NTP message.

Example: Turn off S/W information

(? help) >X45 *[Enter]* (? help) *>X 99 [Enter]*

Example: Aktivate S/W information

(? help) >X46 *[Enter]* (? help) *>X 99 [Enter]*

Remark: This function is only used in countries where the rules for daylight saving (DLS) is not defined in advance. It will also only work with NTP client software NyToP. According to the NTP-standard it should not be any information about DLS included in the message. The time zone is decided locally in the NTP client.

# X47/48 Firmware Download OFF/ON

#### X51/52 Local Echo OFF/ON

With this code the Telnets echo function can be turned off.

Example: Turn off Telnet echo for entered characters.

(? help) >X51 *[Enter]* (? help) *>X 99 [Enter]*

Example: Turn on Telnet echo

(? help) >X52 *[Enter]*

(? help) >X 99 *[Enter]*

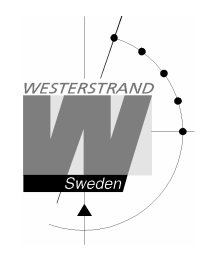

# X 54 Static IP address

This function is used to enter the module static IP-address. When entering a new IP address, make sure to remember the new IP address!

Example: Assume a change from address 192.168.1.102 to address 192.168.1.134:

(? help) *>X 54 192.168.1.134 [Enter]*

(? help) *>X 99 [Enter]*

To remove the connection for the old IP address in your PC: >ARP –D 192.168.1.101 Start a new telnet session with IP address 192.168.1.134

#### X55 DNS Name server

This function is used to enter the IP-address of a DNS name server.

Example: Assume that the DNS name server has the address 192.168.1.6:

(? help) *>X 55 192.168.1.6 [Enter]*

(? help) *>X 99 [Enter]*

#### X71/72 Static IP-address/DHCP

With this function it is defined if the Ethernet modules should receive its IP-address automatically from a DHCP server or use the static IP-address defined with function X54.

Example: Use static IP address:

(? help) *>X 71 [Enter]* (? help) *>X 99 [Enter]*

Example: Receive IP address automatic from DHCP server:

(? help) *>X 72 [Enter]* (? help) *>X 99 [Enter]*

Remark: If the module is set to receive IP address automatically and it doesn't receive an address it will automatically use the static IP-address (fallback).

#### X 93 Quit and restart without save

Restart the network controller without saving new data.

# WESTERSTRAND URFABRIK AB

P.O. Box 133 Tel. +46 506 48000 Internet:: http://www.westerstrand.se SE-545 23 TÖREBODA Fax. +46 506 48051 E-mail: info@westerstrand.se

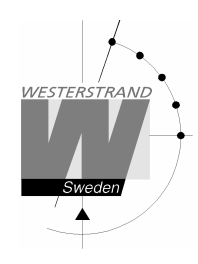

(? help) *>X 93 [Enter]*

## X 98 Save

Save data to memory.

(? help) *>X 98 [Enter]*

### X 99 Save and restart

Save data to memory. The network controller is restarted.

(? help) *>X 99 [Enter]*

#### W Work mode

Select work mode of the network controller:

W 0 NTP Server.

W 1 NTP Client and server.

### NTP Server (work mode 0)

The network controller answers time request from clients.

# NTP Client (work mode 1)

Work mode W1 is selected and the Ethernet module act as both a NTP client receiving time from an external NTP Server and a NTP server.

#### backspace Cancel input

Cancel the input of data. The data is displayed.

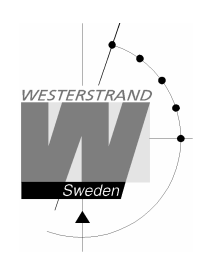

# Relay programming form

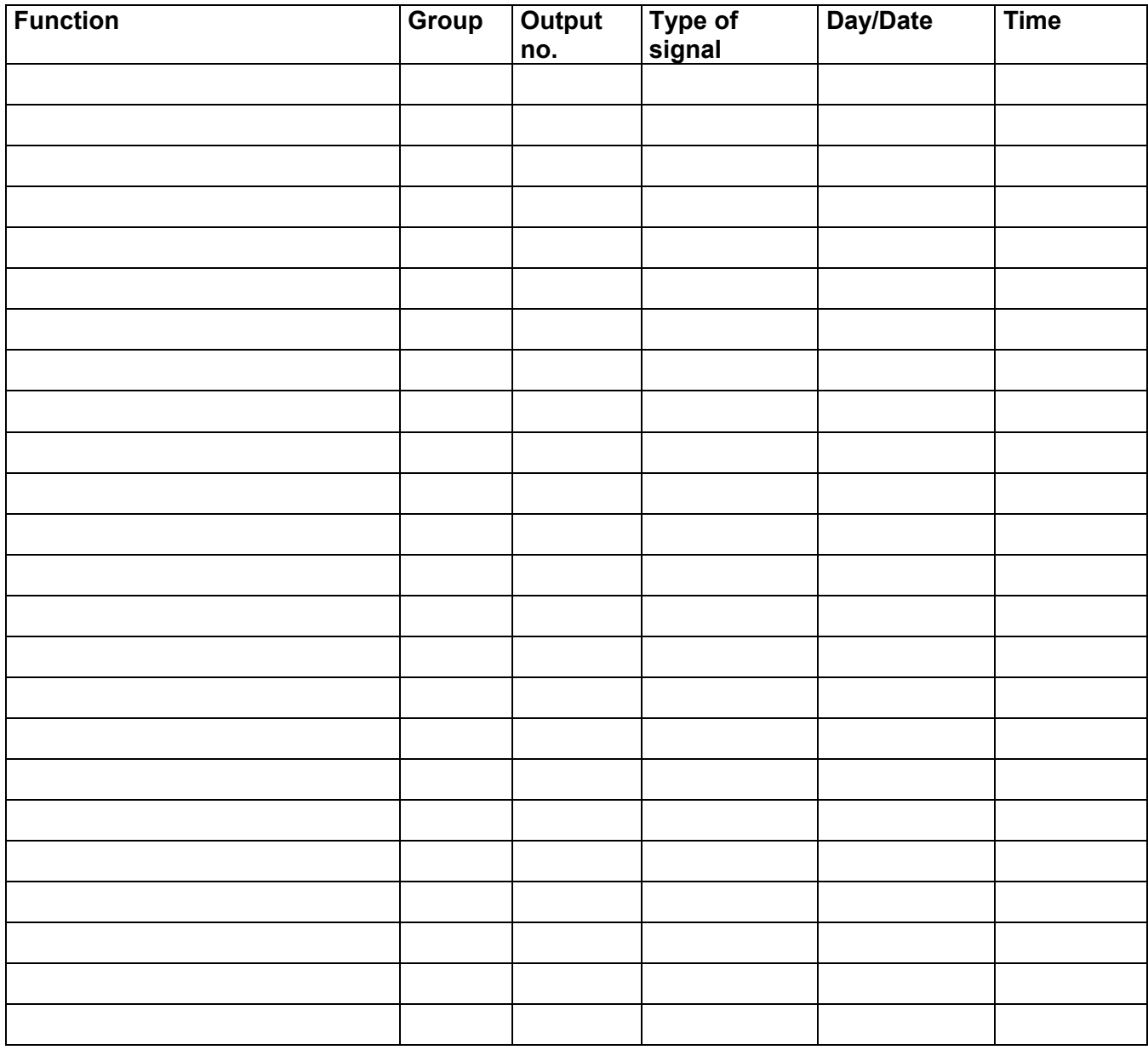

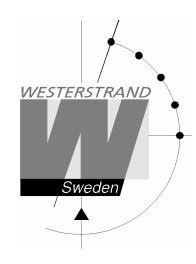

# Fault tracing

*The display is blank*

- A. The green LED "POWER" is light?
- A1. No.
- A1A. Check the supply voltage.
- A1B. Power supply wires connected correctly?
- A2. Yes.
- A2A. Restart the master clock by switching the supply voltage off and on.

*After starting up the master clock, no impulses appear (to correct the slave clocks).*

B1. The master clock awaits the time shown by the slave clocks. Impulses will be distributed when correct time = the time shown by the slave clocks.

*Relay outputs are programmed but nothing happens.*

- C1. The switch on the front panel is in position 0. Correct position is A.
- C2. Check that the output is working when the switch is in position 1.
- C3. Different program types have different priority. E.g. a programmed holiday overrides a signal point in a week program. Priority order (1=highest, 4=lowest): 1) Date program 2) Holiday 3) Group 4) Week program

#### *Alarm messages*

D1. "Short circuit"

Excessive load on the impulse output. Check the slave clock wiring. Impulses are stored (memorised) during the alarm. When the fault is fixed, all the stored impulses are distributed by rapid impulsing.

D2. "Memory full"

The master clock is out of memory, probably due to incorrect programming. Use week program for repetitive signals or group for a certain period. See the programming instructions in this manual.

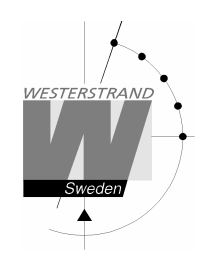

D<sub>3</sub>. "Exists"

The signal point is already programmed.

# D4. "Not programmed"

When trying to change a non-existing signal point.

# RADIO

*Radio synchronisation is not working (DCF)*

Check that the LED in the antenna is flashing in second's rhythm. The antenna should be mounted in the clear, with the arrow on the box aiming south. Check that the LED "Radio" on the master clock is flashing in second's rhythm.

Use special functions "Status/Sync. source" for information on the reception quality.

Accepted radio reception is shown by a flashing colon (:) between hours and minutes in the display.